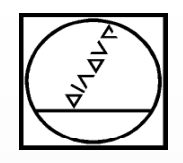

# **Programmierung von Fräs-Drehbearbeitungen**

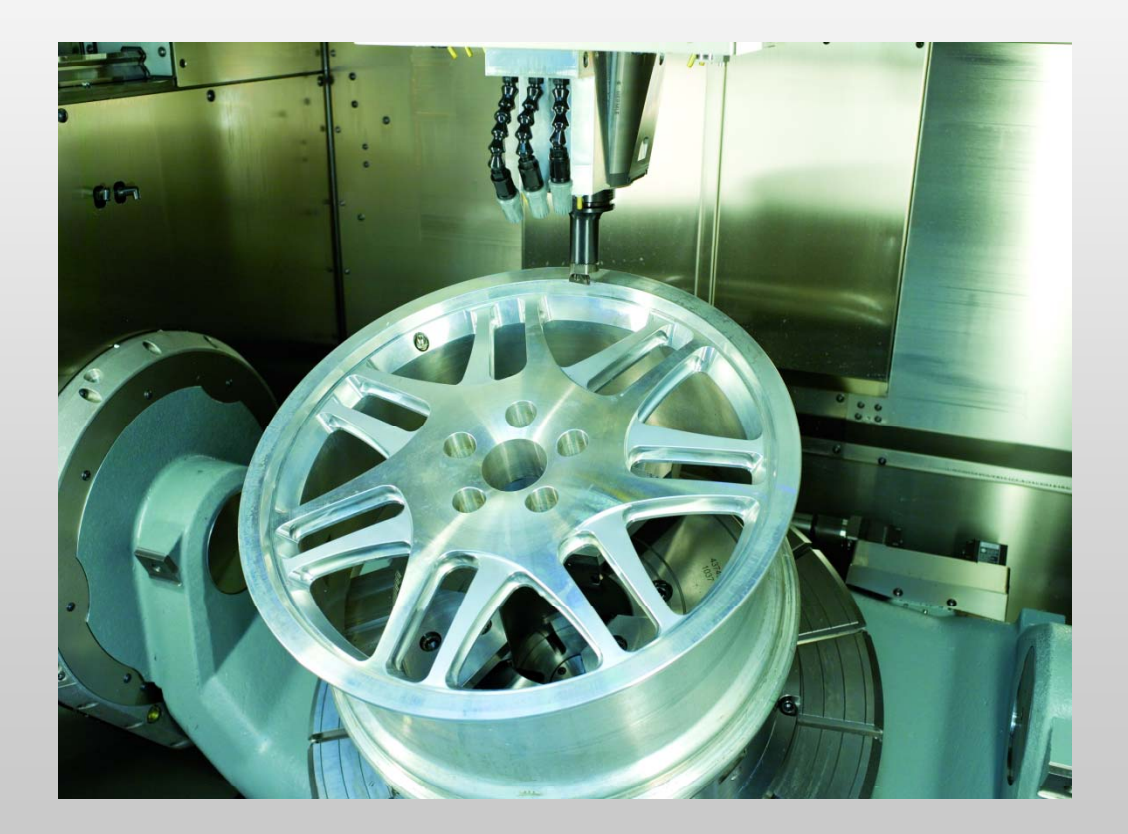

# **HEIDENHAIN**

**TNC 640**

Softwareversion: 340 59x-04 Option: FD-Bearbeitung #96

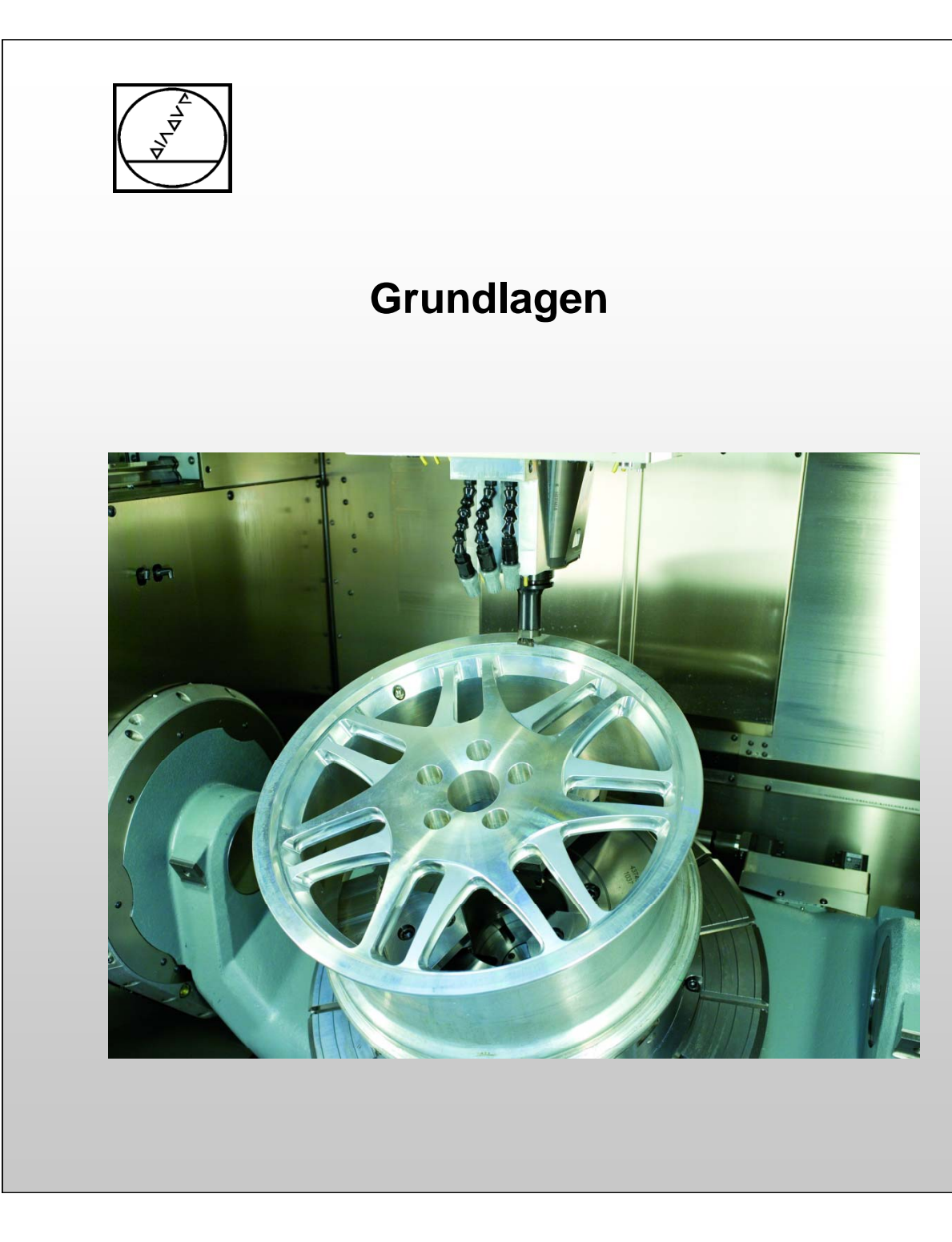

# **HEIDENHAIN**

**TNC 640**

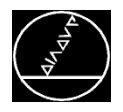

# **Grundlagen** MW M-TS/ Juni 2014

#### **Achsrichtung und Verfahrbewegung**

Im Drehbetrieb wird in der ZX-Koordinatenebene programmiert.

#### **Vorschub**

- Bahnvorschub (mm/min) M137
	- $\rightarrow$  Fräsbearbeitung
- п Umdrehungsvorschub (mm/U) **M136**
	- $\rightarrow$  Drehbearbeitung

#### **Drehzahl**

- Konstante Drehzahl **VCONST:OFF**  $\rightarrow$  Drehzahl unabhängig von aktueller Werkzeugposition
- Konstante Schnittgeschwindigkeit **VCONST:ON**  $\rightarrow$  Drehzahl abhängig von aktueller Werkzeugposition

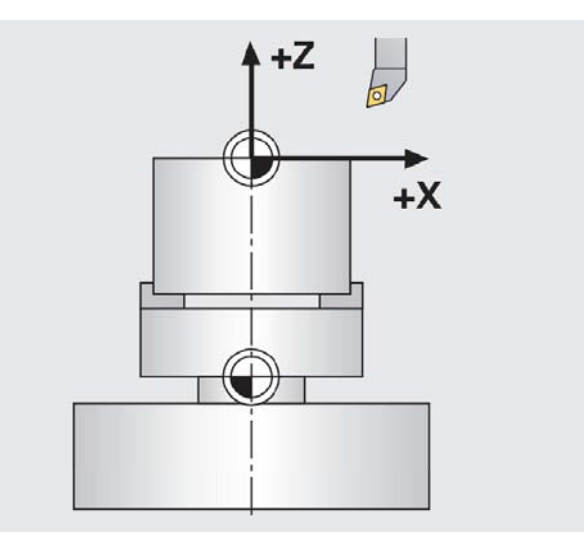

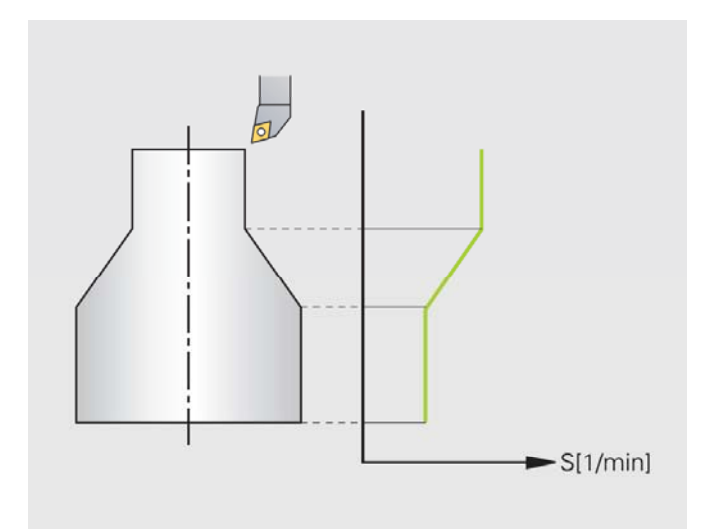

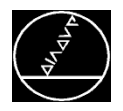

#### **Schneidenradiuskorrektur (SRK)**

Drehwerkzeuge haben einen Schneidenradius (Rs). Die Steuerung führt die theoretische Spitze (S). Bei der Bearbeitung von Kegeln, Fasen und Radien kommt es so zu Verzerrungen.

- п Die Steuerung führt in Drehzyklen automatisch eine Schneidenradiuskorrektur durch.
- П In einzelnen Verfahrsätzen und innerhalb programmierter Konturen wird die SRK über RL/RR aktiviert.

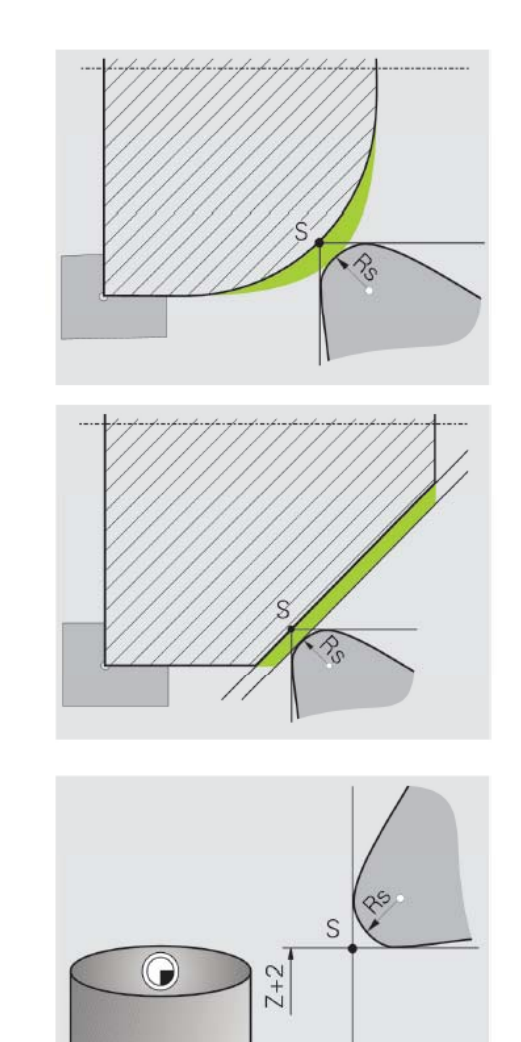

 $X+82$ 

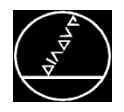

#### **Einrichten**

- Werkstück zentrisch aufspannen
- Spannmittel und Werkstück ausreichend befestigen n and a structure of the structure of the structure of the structure of the structure of the structure of the s
- Schwenken der Bearbeitungsebene und TCPM deaktivieren
- Drehbetrieb aktivieren
- Unwucht ermitteln und kompensieren
- Spindelorientierung und Drehrichtung des Werkstücks prüfen
- Lage der Werkzeugschneide auf das Zentrum der Drehspindel ausrichten
- $\blacksquare$  Y-Koordinate auf Mitte der Drehspindel positionieren

## **Zu beachten im Drehbetrieb**

- Die Steuerung zeigt die Werte der X-Achse als Durchmesser an.
- Vor der Positionsanzeige steht das Symbol  $\infty$ .
- Der Spindel-Poti wirkt für die b aktivieren in den den gestigt den Drehtisch- Drehspindel, also für den Drehtisch.
	- Bis auf Zyklus Nullpunktverschiebung sind keine Koordinatenumrechnungen erlaubt.

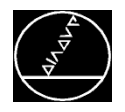

#### **Werkzeugdaten**

- $\overline{\phantom{a}}$  Unterschiedliche geometrische Daten bei Drehund Fräswerkzeugen
	- **Fräswerkzeuge**  $\rightarrow$  **TOOL.T**
	- $\overline{\phantom{a}}$ Drehwerkzeuge → TOOLTURN.TRN
- Dreh- und Fräswerkzeuge können komfortabel über die Werkzeugverwaltung verwaltet werden
- F. Die Werkzeugverwaltung wird wie folgt geöffnet:
	- **E** Softkey **MANUELLER BETRIEB**
	- Softkey WERKZEUG-TABELLE

Falls die Werkzeugverwaltung nicht als Standard definiert ist:

**E** Softkey WERKZEUGVERWALTUNG

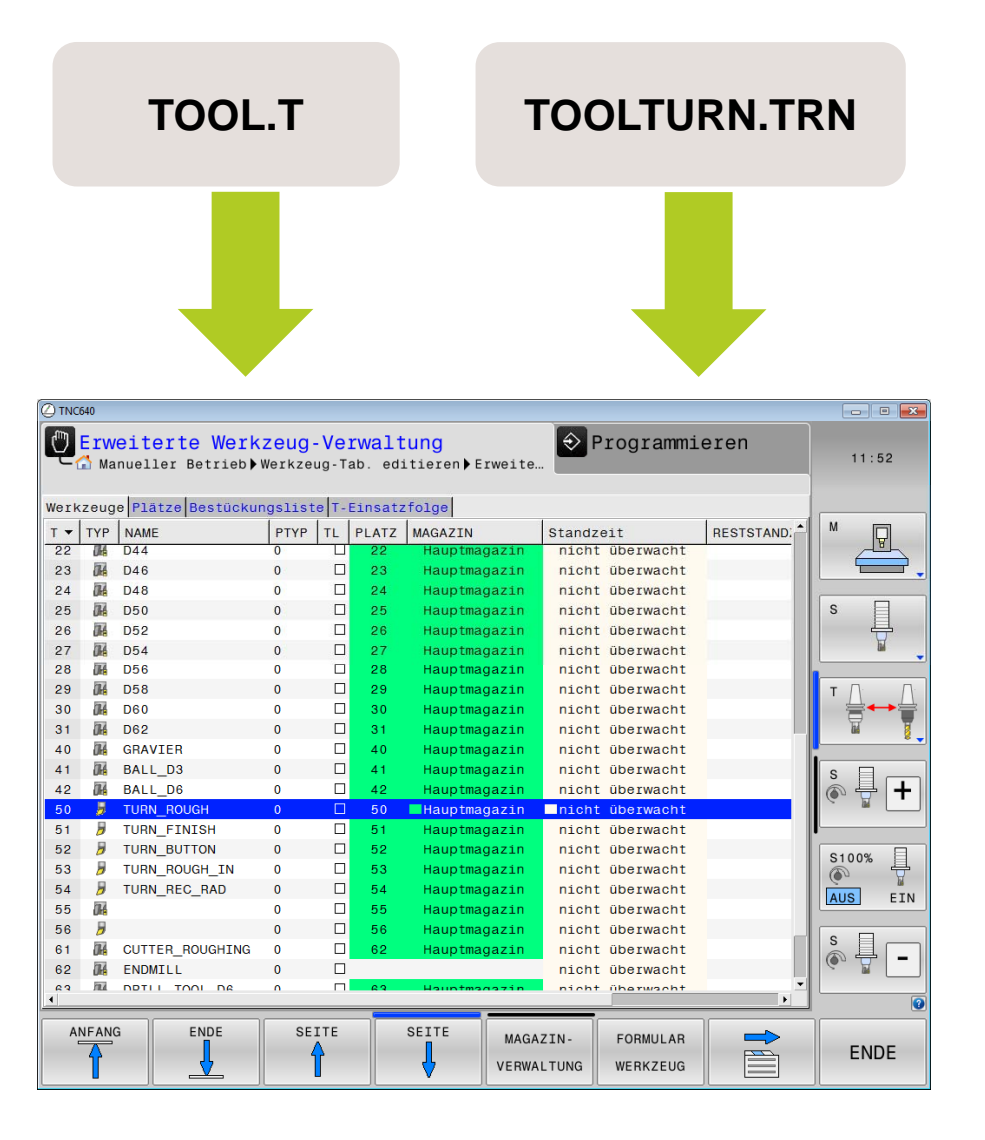

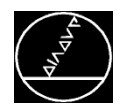

# **Grundlagen - Werkzeugdaten** MAN MW M-TS/ Juni 2014

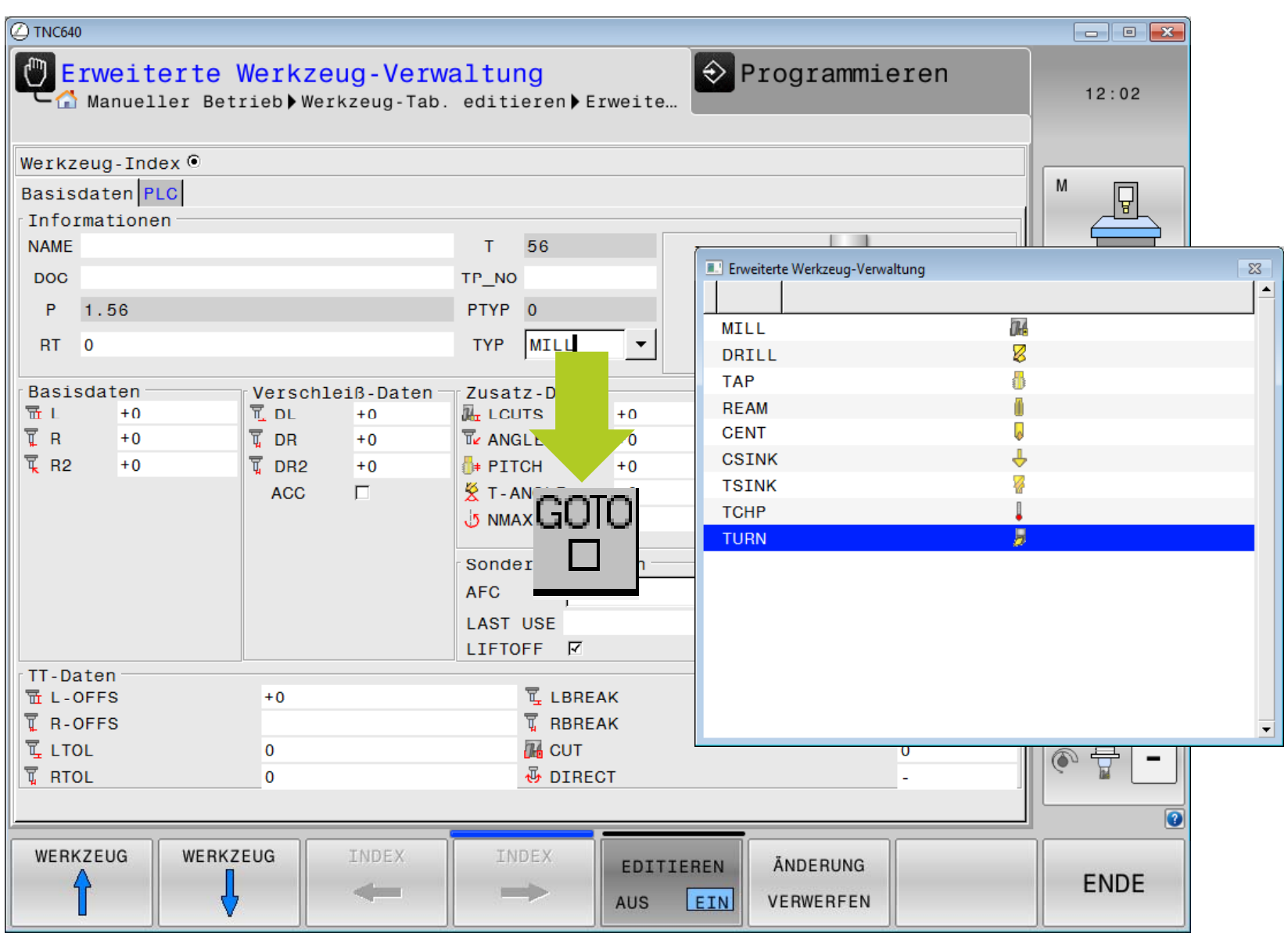

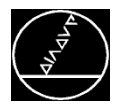

#### **Grundlagen - Werkzeugdaten** Manuel MW M-TS/ Juni 2014

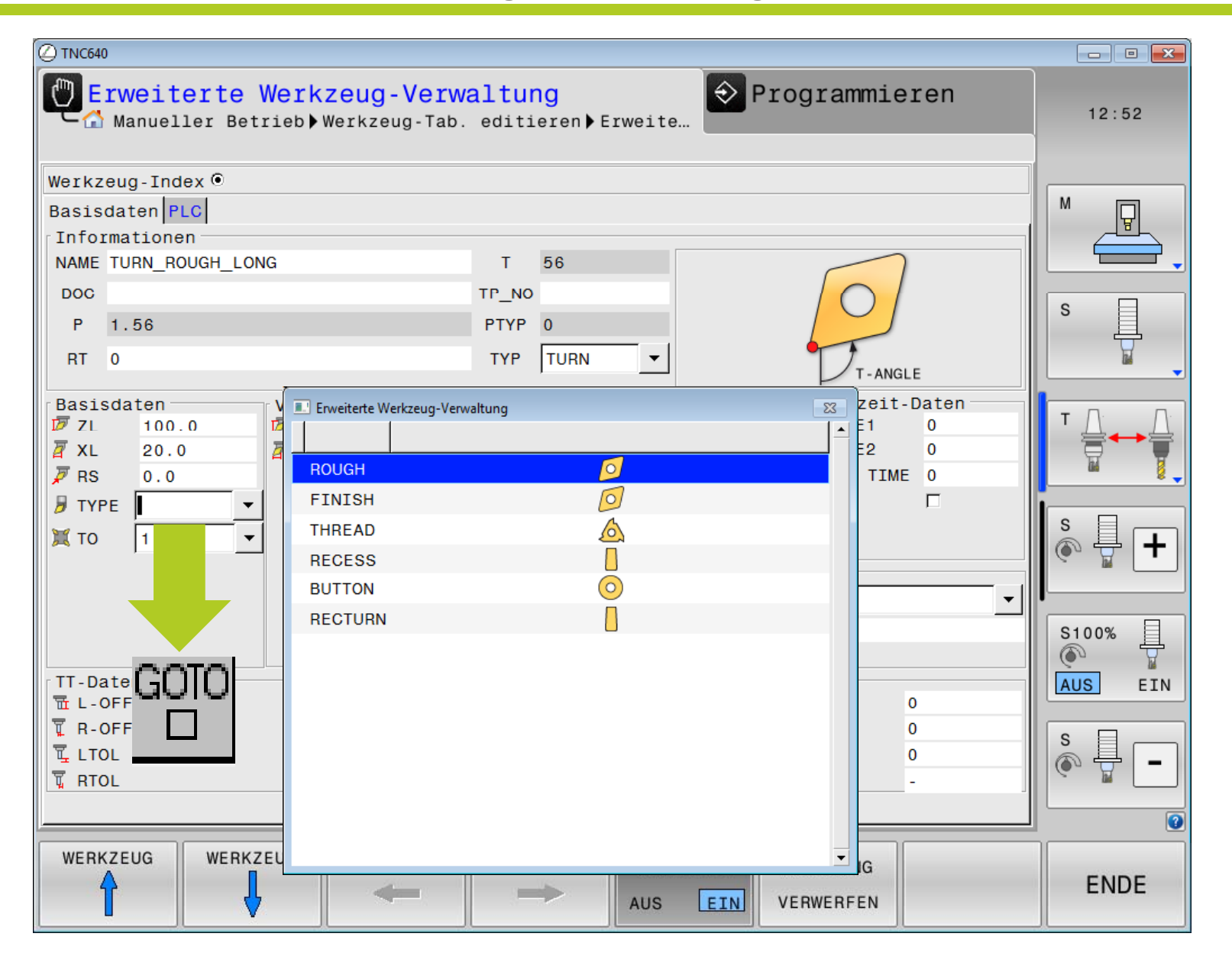

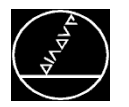

#### **Grundlagen - Werkzeugdaten** Manuel MW M-TS/ Juni 2014

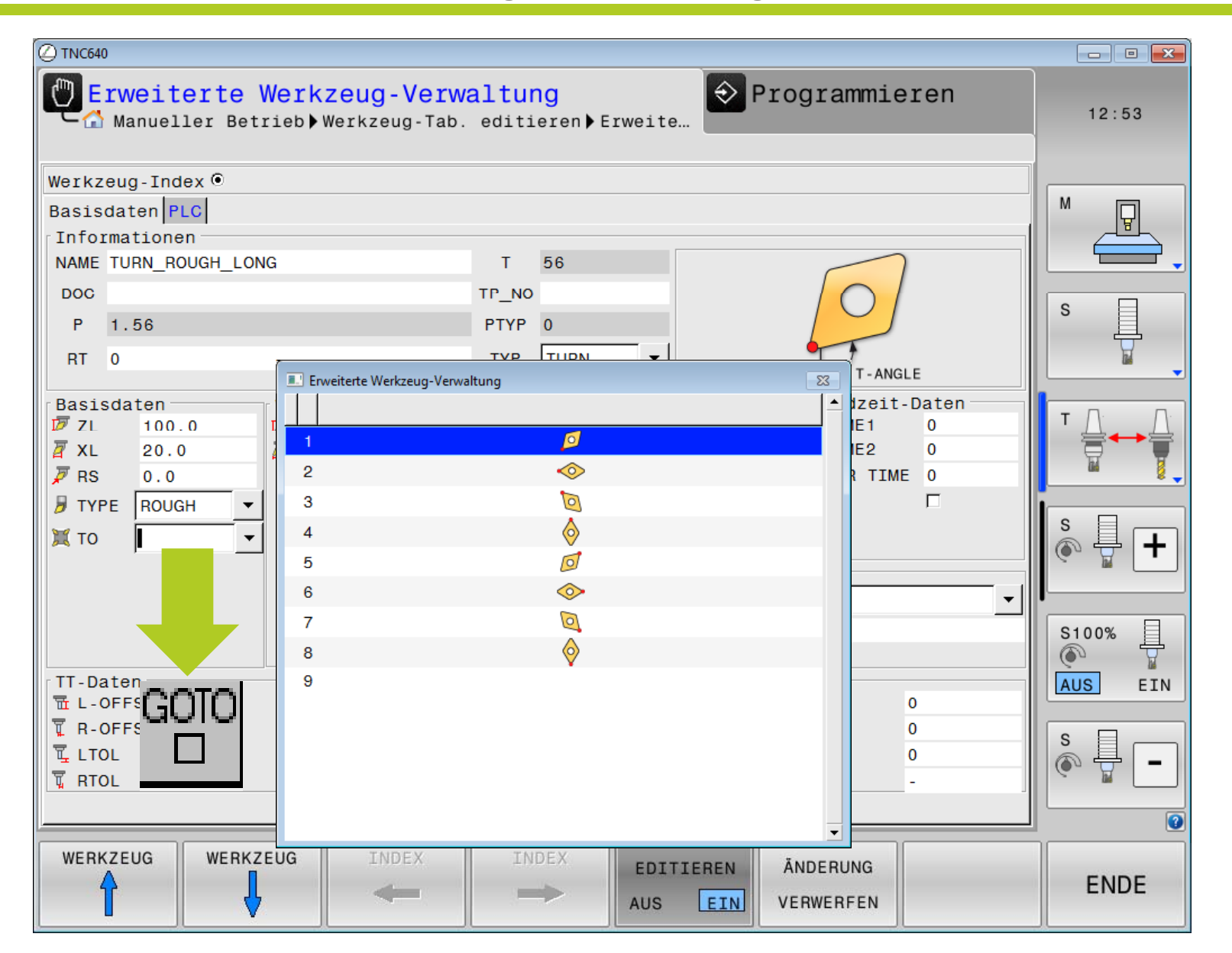

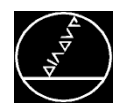

# **Grundlagen - Werkzeugdaten** MAN MW M-TS/ Juni 2014

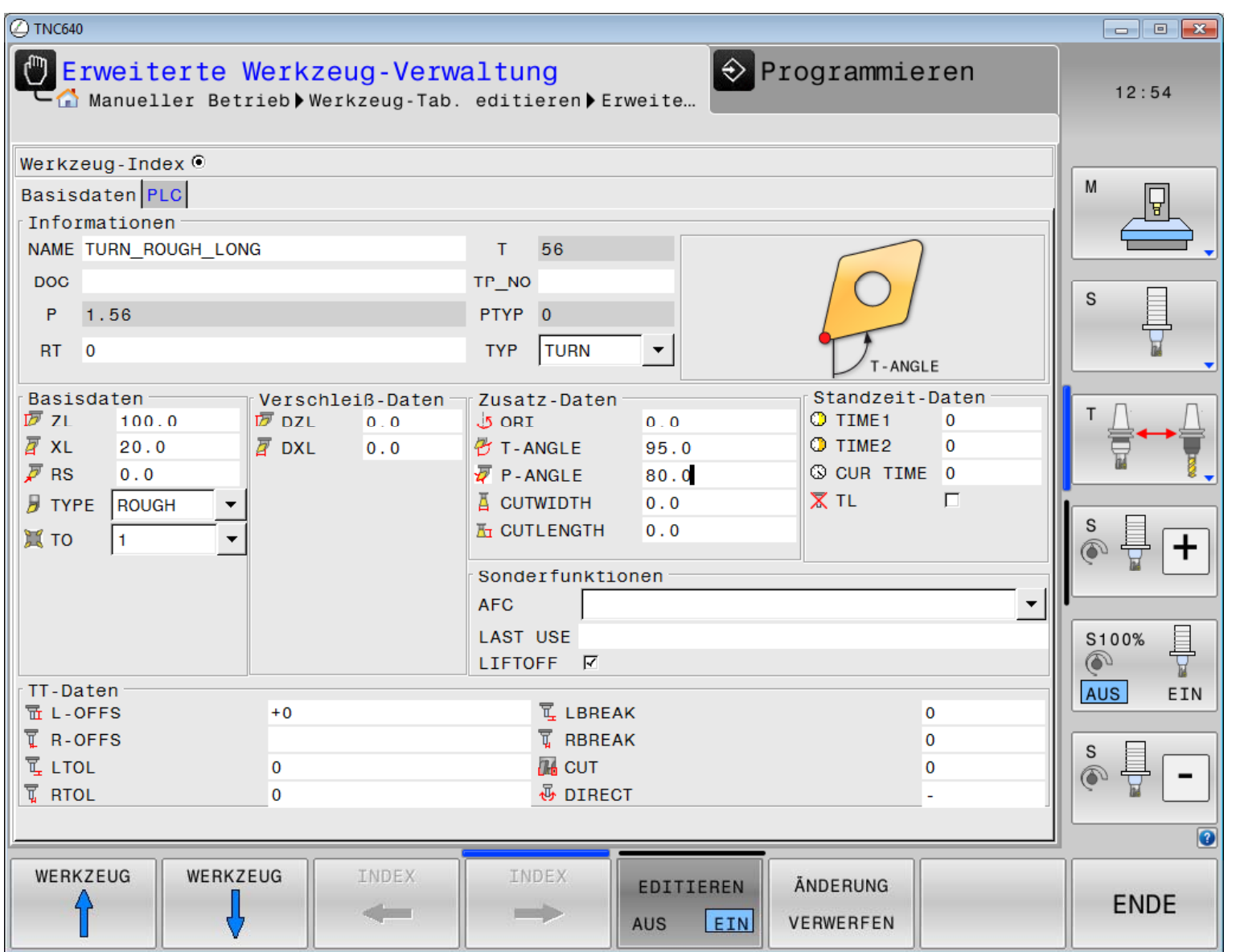

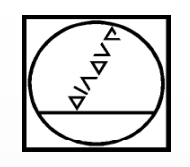

# **Programmstruktur**

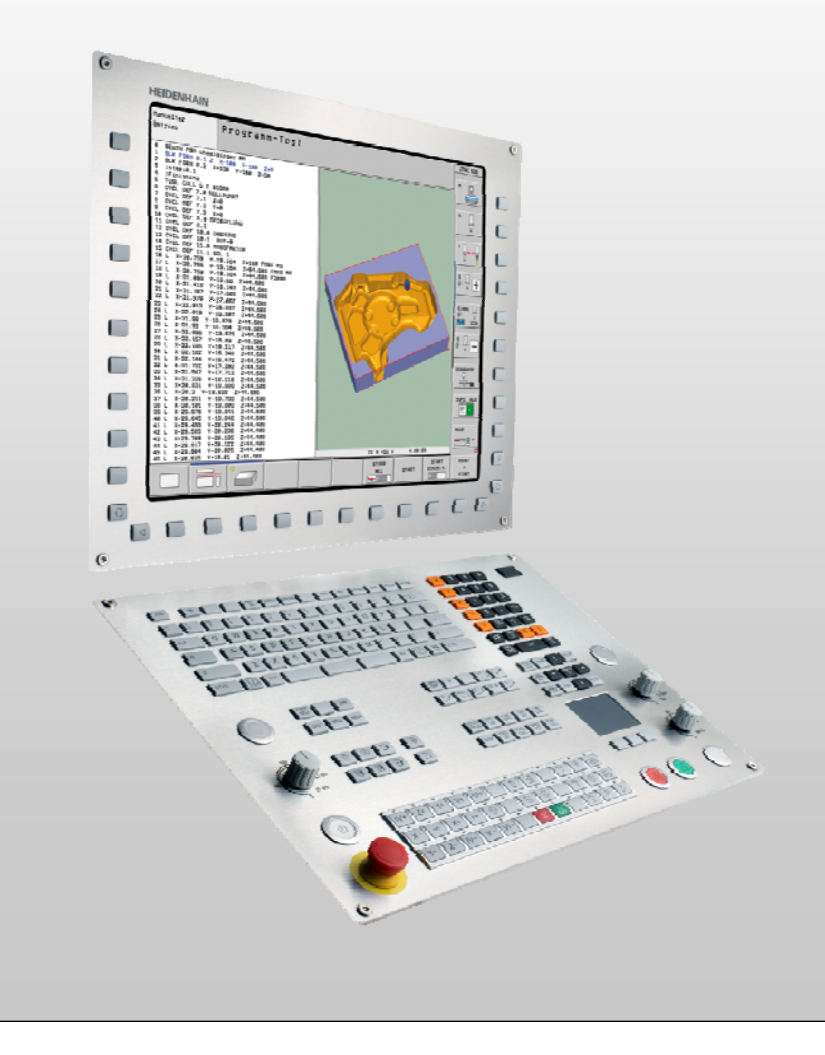

# **HEIDENHAIN**

**TNC 640**

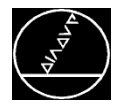

#### **Programmstruktur Drehen:**

- **TOOL CALL nur mit Name oder Nummer** 
	- Keine Spindelachse
	- Kein Spindeldrehzahl und Vorschub
	- Kein DL, DR, DR2
	- $\rightarrow$  Wird über Drehfunktionen programmiert
- Umschaltung zwischen Fräs- und Drehbetrieb über **FUNCTION MODE TURN** und **FUNCTION MODE MILL**
- M144 Möglichkeit mit angestellten Achsen zu drehen (auch mit Zyklen)
	- $\rightarrow$  **M145** Reset M144
- M136 Umschaltung Vorschub von mm/min auf mm/U
- $\overline{\phantom{a}}$ **M137** – Umschaltung Vorschub auf mm/min

```
TNC: \nc_prog\Webinar_FD\Template.H
\rightarrowTemplate.H
  BEGIN PGM TEMPLATE MM
  * - BLK-FORM
  BLK FORM CYLINDER Z R150 L100 DIST+1
  * - PRESET
3
4 CYCL DEF 247 BEZUGSPUNKT SETZEN
               : BEZUGSPUNKT-NUMMER
    Q339 = +15
   * - TURNING JOB 1
6
  TOOL CALL "TURN ROUGH"
9
10 M30
11 * - LBL MILL
12 LBL "MILL"
13 M145 ; Reset M144
14 FUNCTION MODE MILL
15 M137 ; Feed mm/min
16 LBL 0
17 * - LBL TURN
18 LBL "TURN"
19 M145 : Reset M144
20 FUNCTION MODE TURN
21 M136 ; Feed mm/U
22 M144 ; Activate inclined turning
23 LBL 0
```
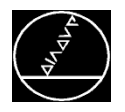

# **FUNCTION MODE TURN**

#### Vorgehensweise

Die Funktion FUNCTION MODE TURN programmieren Sie wie folgt:

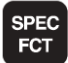

Taste SPEC FCT drücken

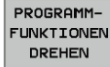

Softkey PROGRAMMFUNKTIONEN DREHEN betätigen

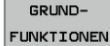

Softkey GRUNDFUNKTIONEN betätigen

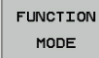

- Softkey FUNCTION MODE betätigen
- **TURN**
- Softkey TURN betätigen

**Bearbeitungsmodus** 

#### Statusanzeige

In der Statusanzeige sehen Sie, wenn der Drehbetrieb aktiv ist:

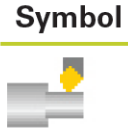

Drehbetrieb aktiv: FUNCTION MODE TURN

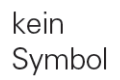

Fräsbetrieb aktiv: FUNCTION MODE MILL

# **FUNCTION MODE MILL**

#### Vorgehensweise

Die Funktion FUNCTION MODE MILL programmieren Sie wie folgt:

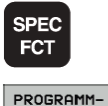

GRUND-

**FUNKTIONEN** 

MILL  $\overline{u}$ 

- ▶ Taste SPECT FCT drücken
- **FUNKTIONEN DREHEN**
- Softkey PROGRAMMFUNKTIONEN DREHEN betätigen
- Softkey GRUNDFUNKTIONEN betätigen
- **FUNCTION** MODE
- Softkey FUNCTION MODE betätigen
- Softkey MILL betätigen

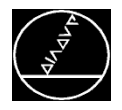

# **Zyklus 800 (Koordinatensystem anpassen):**

### **Präzessionswinkel**

Drehung des Koordinatensystems für die Drehbearbeitung

# **Werkzeug umkehren**

Schneller Wechsel zwischen Außen- und Innenbearbeitungswerkzeug

# **Angestellte Bearbeitung**

Art und Weise wie der Anstellwinkel realisiert wird (MOVE / TURN / STAY)

# **Anstellwinkel**

Anstellwinkel des Drehwerkzeuges

 $\rightarrow$  Programmiert wird immer so, als ob sich das Werkzeug bewegen würde

- F. **Vorschub**
- **Exzenterdrehen**

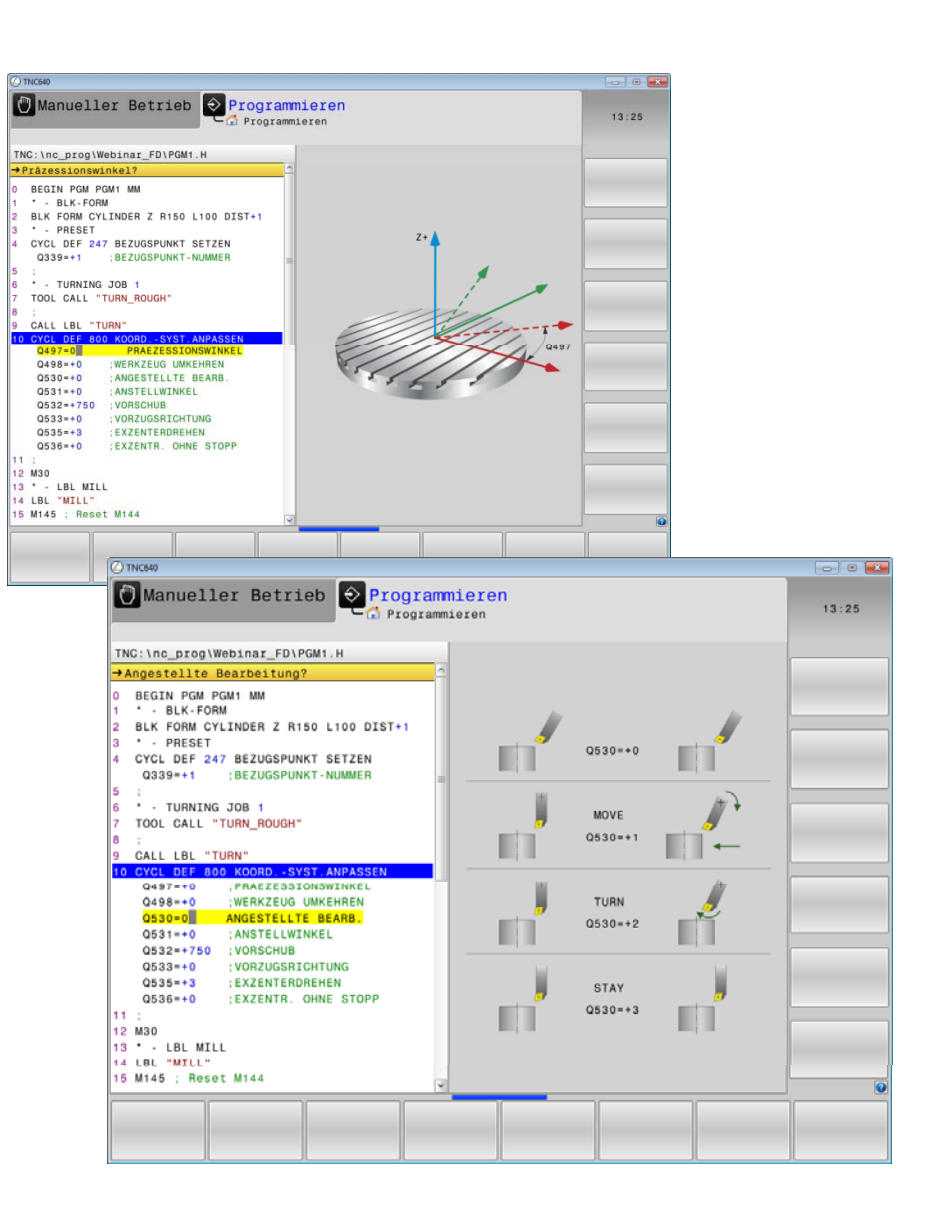

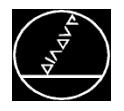

### **Beispiele Anstellungen mit Zyklus 800**

#### **CYCL DEF 800 KOORD.-SYST.ANPASSEN ~**

- Q497=+0 ;PRAEZESSIONSWINKEL ~
- Q498 = +0 ;WERKZEUG UMKEHREN ~
- Q530=**+2** ;ANGESTELLTE BEARB. ~
- Q531=**+20** ;ANSTELLWINKEL ~
- $Q532$ =+750 ;VORSCHUB ~
- Q533=**+1** ;VORZUGSRICHTUNG ~
- Q535=+3 ;EXZENTERDREHEN ~
- Q536=+0 ;EXZENTR. OHNE STOPP

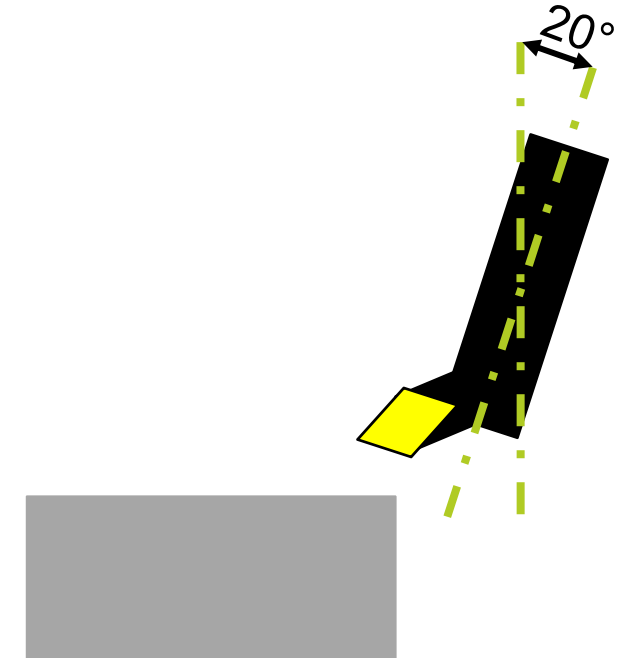

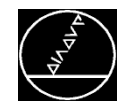

# **Beispiele Anstellungen mit Zyklus 800**

### **CYCL DEF 800 KOORD.-SYST.ANPASSEN ~**

- Q497=+0 ;PRAEZESSIONSWINKEL ~
- Q498 = +0 ;WERKZEUG UMKEHREN ~
- Q530=**+2** ;ANGESTELLTE BEARB. ~
- Q531=**+90** ;ANSTELLWINKEL ~
- $Q532$ =+750 ;VORSCHUB ~
- Q533=**-1** ;VORZUGSRICHTUNG ~
- Q535=+3 ;EXZENTERDREHEN ~
- Q536=+0 ;EXZENTR. OHNE STOPP

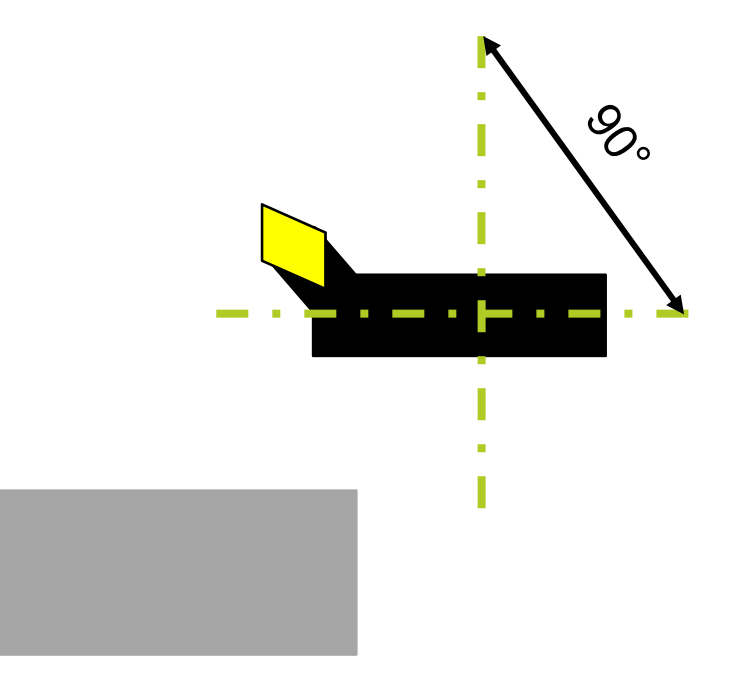

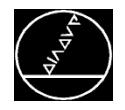

# **Beispiele Anstellungen mit Zyklus 800**

### **CYCL DEF 800 KOORD.-SYST.ANPASSEN ~**

- Q497=+0 ;PRAEZESSIONSWINKEL ~
- Q498=**+1** ;WERKZEUG UMKEHREN ~
- Q530=**+2** ;ANGESTELLTE BEARB. ~
- Q531=**+90** ;ANSTELLWINKEL ~
- $Q532$ =+750 ;VORSCHUB ~
- Q533=**-1** ;VORZUGSRICHTUNG ~
- Q535=+3 ;EXZENTERDREHEN ~
- Q536=+0 ;EXZENTR. OHNE STOPP

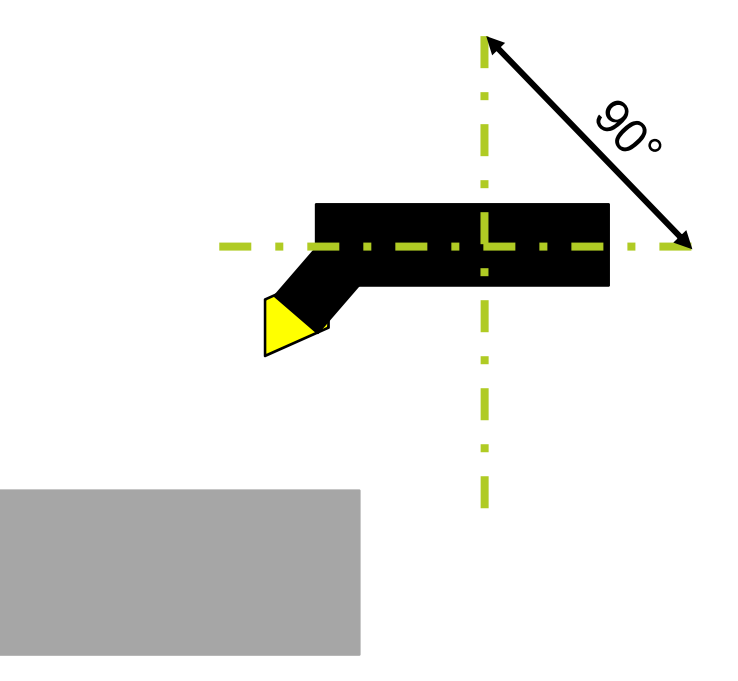

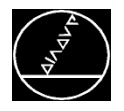

### **Drehzahl programmieren:**

- Taste **SPEC FCT**
- Softkey **PROGRAMMFUNKTIONEN DREHEN**
- **E** Softkey **FUNCTION TURNDATA**
- **E** Softkey TURNDATA SPIN

# **Eingabeparameter**

- **VCONST: konstante Schnittgeschwindigkeit** AUS/EIN
- VC: Schnittgeschwindigkeit (bei VCONST:ON)
- **S**: Drehzahl (bei VCONST:OFF)
- **S MAX**: max. Drehzahl (bei VCONST:ON, optional)
- **GEARRANGE**: Getriebestufe für Drehspindel (optional)

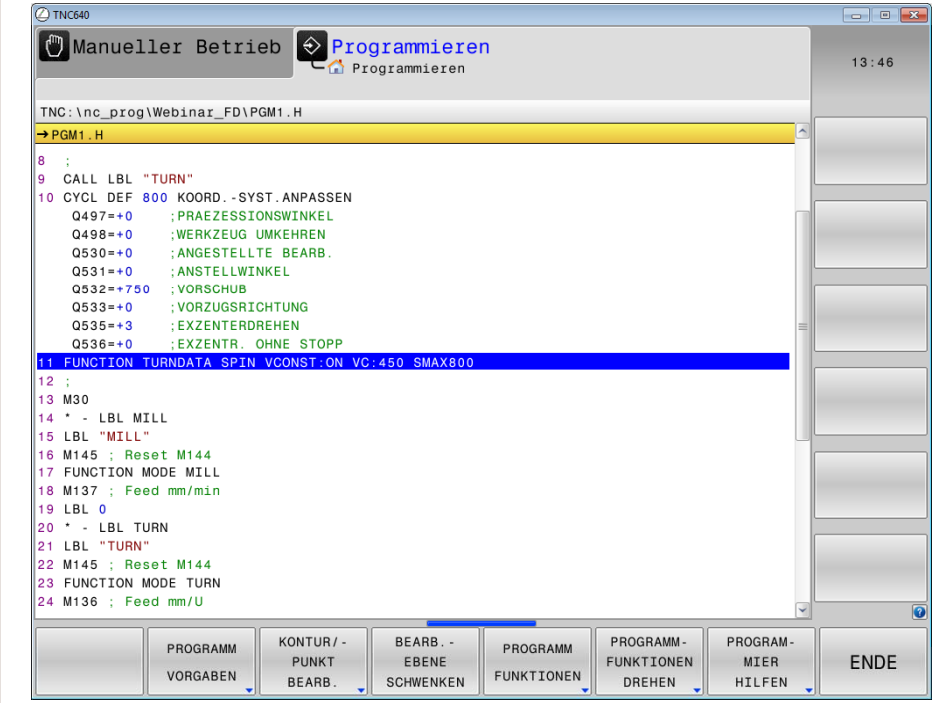

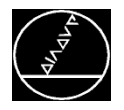

#### **Werkzeugkorrektur:**

- Taste **SPEC FCT**
- Softkey **PROGRAMMFUNKTIONEN DREHEN**
- **E** Softkey **FUNCTION TURNDATA**
- $\blacksquare$  Softkey **TURNDATA** CORR

#### **Auswahl**

- **TCS**: Werkzeugkorrektur wirkt im Werkzeug-Koordinatensystem
- **WPL**: Werkzeugkorrektur wirkt im Werkstück-Koordinatensystem
- *Die Werkzeugkorrektur WPL sollte verwendet werden, da diese auch bei angestellter Bearbeitung im Werkstück-Koordinatensystem korrigiert.*

#### **Eingabeparameter**

- **DXL**: Deltawert für Werkzeuglänge in X
- **DZL**: Deltawert für Werkzeuglänge in Z

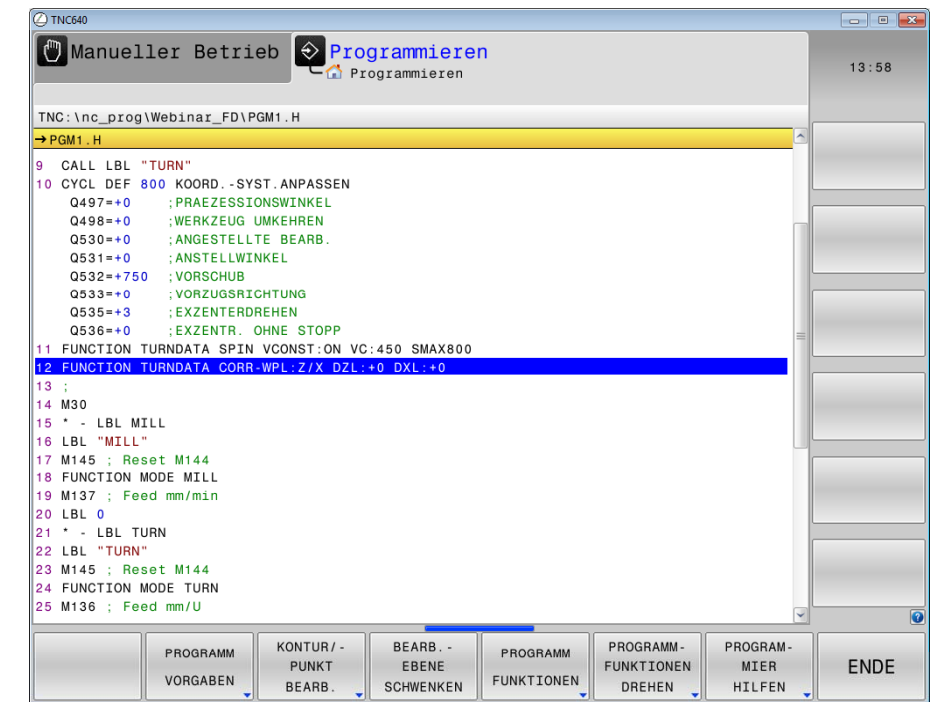

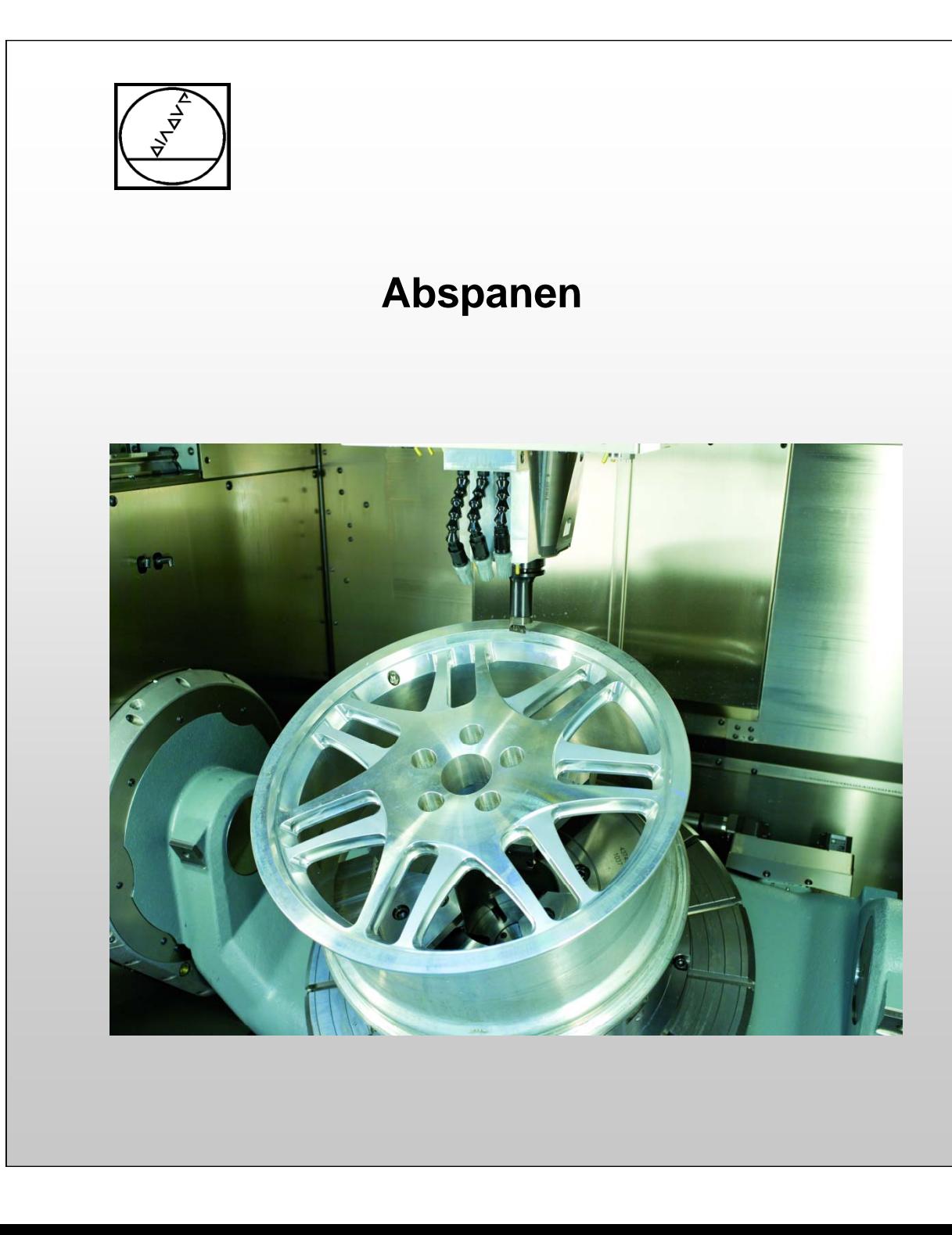

# **HEIDENHAIN**

**TNC 640**

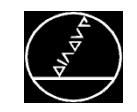

# **Abspanen** MW M-TS/ Juni 2014

# **Übersicht Drehzyklen**

#### Zyklusgruppen

Für die Drehbearbeitung stehen Ihnen folgende Zyklusgruppen zur Verfügung:

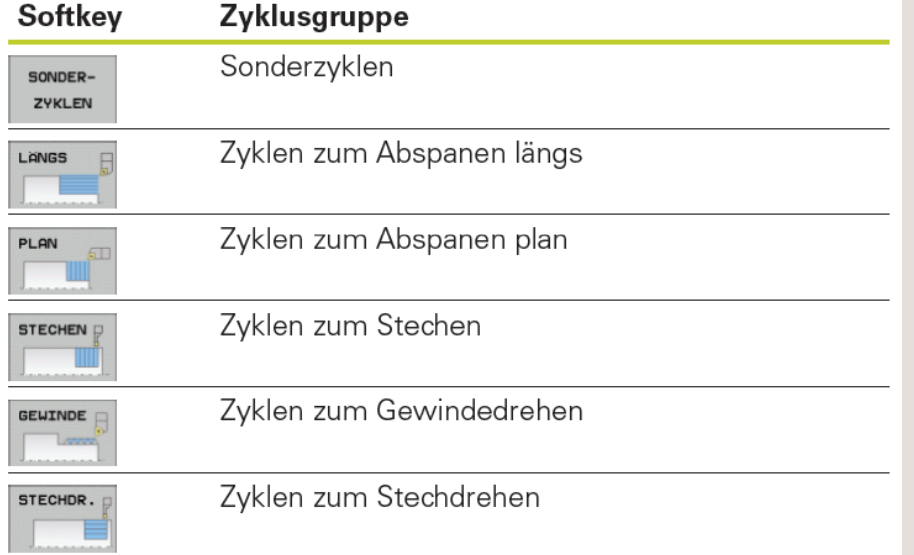

#### Zyklen

Innerhalb einer Zyklusgruppe stehen Ihnen folgende Bearbeitungszyklen zur Verfügung:

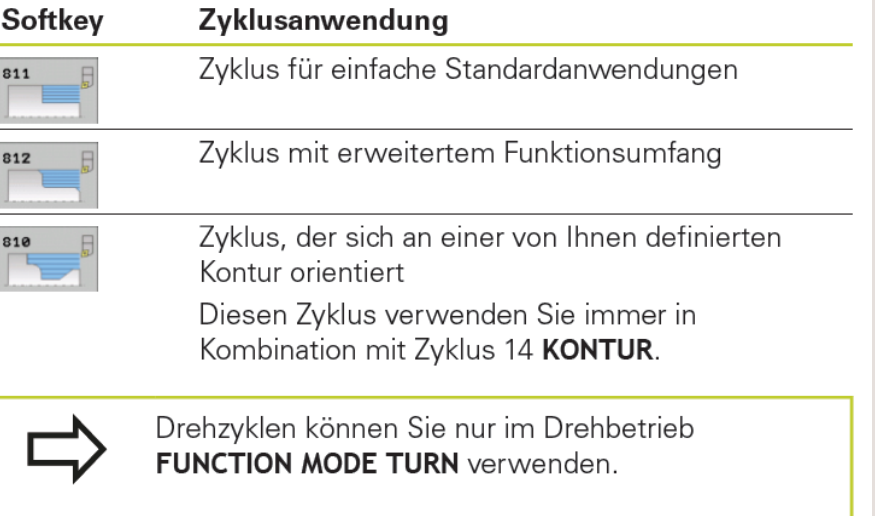

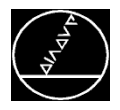

#### **Beim Programmieren beachten:**

■ Startpunkt der Zyklen entspricht der Werkzeugposition beim Zyklusaufruf  $\rightarrow$  Werkzeug vorpositionieren

#### **Innen- und Außenbearbeitung:**

Die Zyklen können für die Innen- und Außenbearbeitung verwendet werden.

- Steht das Werkzeug beim Zyklusaufruf außerhalb der zu bearbeitenden Kontur, führt der Zyklus eine Außenbearbeitung aus.
- Steht das Werkzeug innerhalb der zu bearbeitenden Kontur, führt der Zyklus eine Innenbearbeitung aus.

```
TNC: \nc_prog\Webinar_FD\Template.H
\rightarrowTemplate.H
  BEGIN PGM TEMPLATE MM
   * - BLK-FORM
   BLK FORM CYLINDER Z R150 L100 DIST+1
  * - PRESET
3
  CYCL DEF 247 BEZUGSPUNKT SETZEN
\Delta: BEZUGSPUNKT-NUMMER
    Q339 = +15
   * - TURNING JOB 1
6TOOL CALL "TURN ROUGH"
9
10 M30
11 * - LBL MILL
12 LBL "MILL"
13 M145 ; Reset M144
14 FUNCTION MODE MILL
15 M137 ; Feed mm/min
16 LBL 0
17 * - LBL TURN
18 LBL "TURN"
19 M145 : Reset M144
20 FUNCTION MODE TURN
21 M136 ; Feed mm/U
22 M144 ; Activate inclined turning
23 LBL 0
```
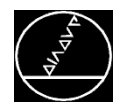

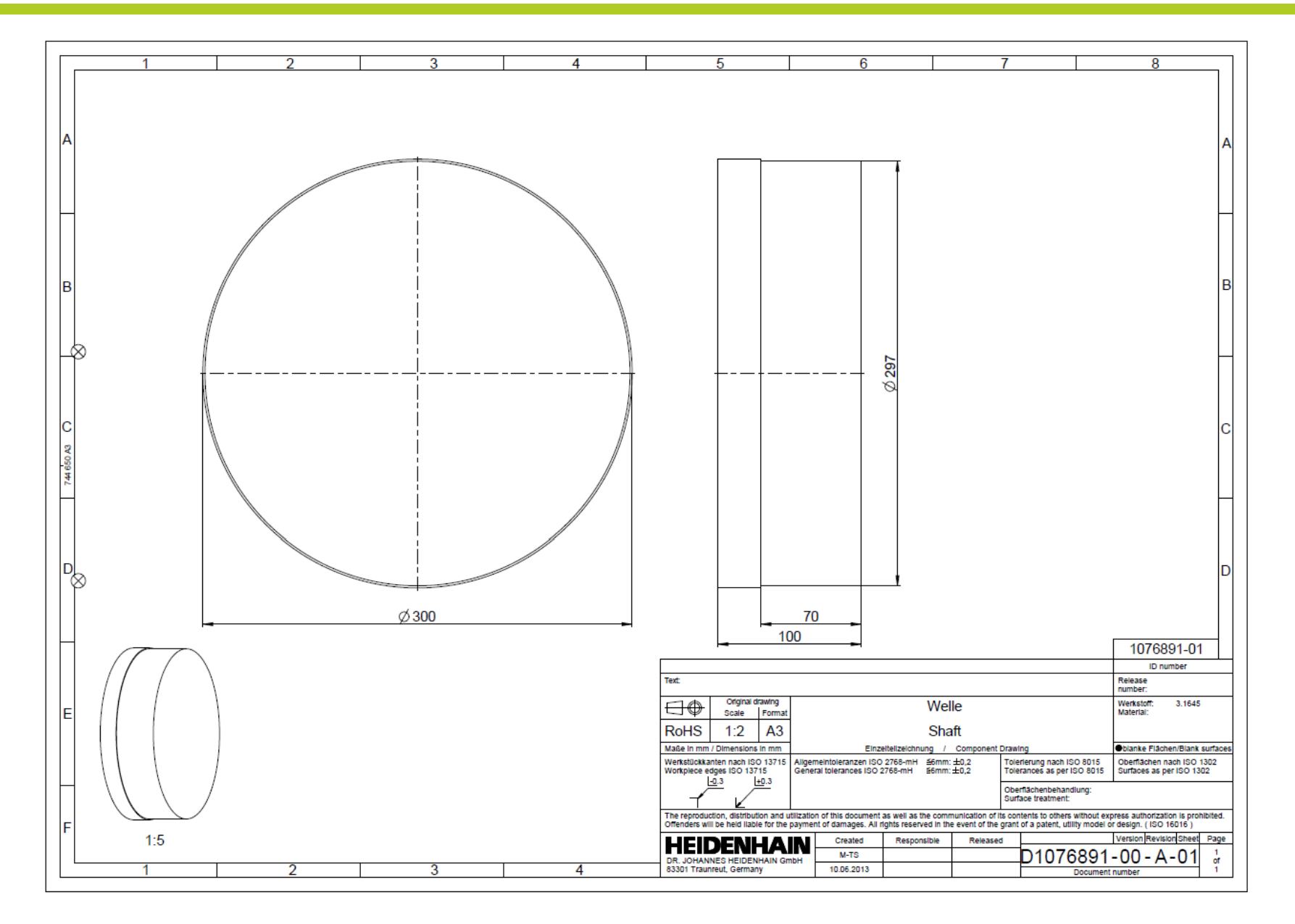

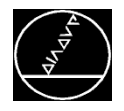

#### **Plandrehen:**

■ Zyklus definieren

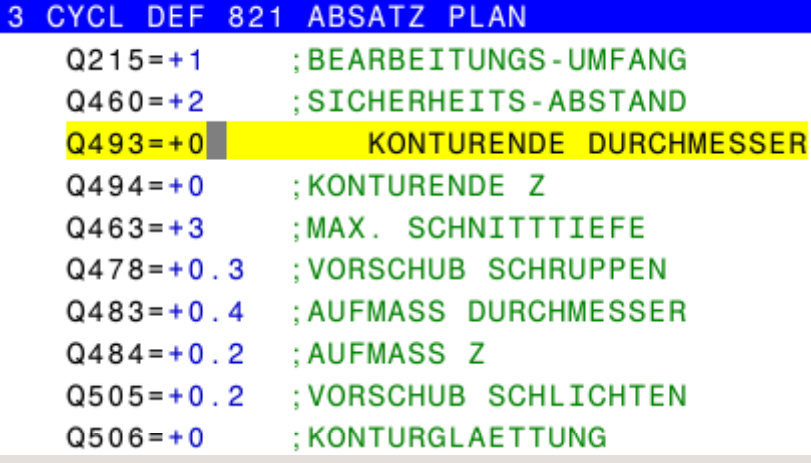

- **Norspositionieren** 
	- $\blacksquare$  L X+302 Y+0
	- M303; Spindel EIN (OEM abhängig)
	- $L Z+2$
	- M99; Zyklus aufrufen

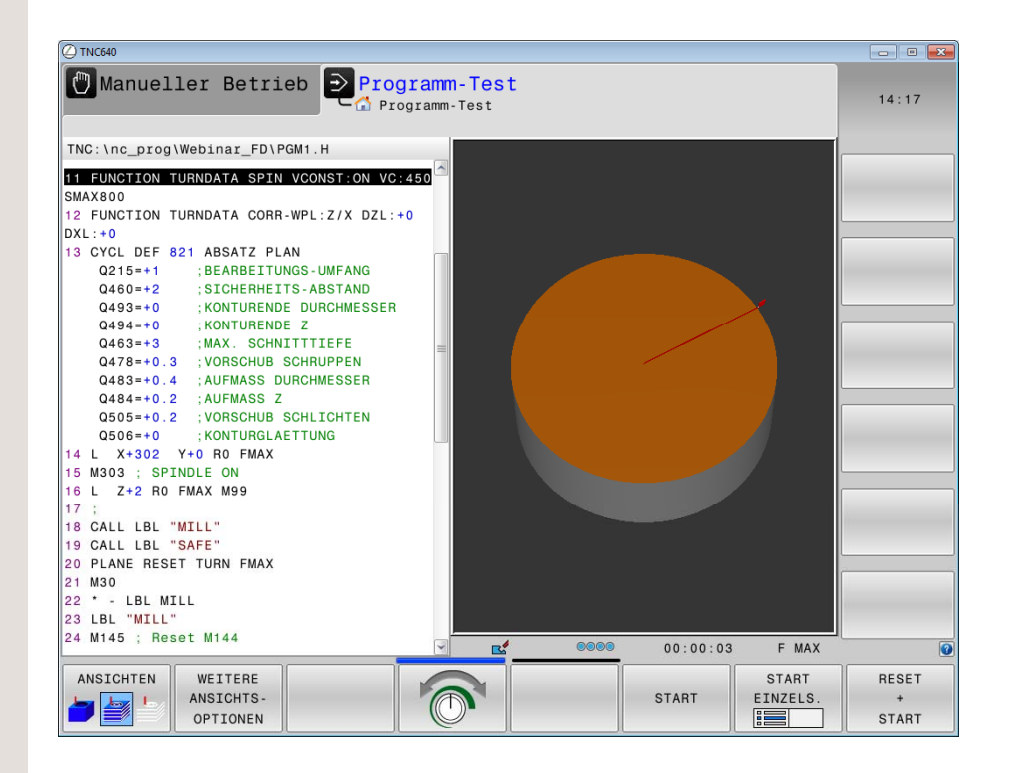

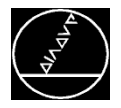

# **Längsdrehen (mit angestelltem Werkzeug 90°):**

■ Werkzeug anstellen

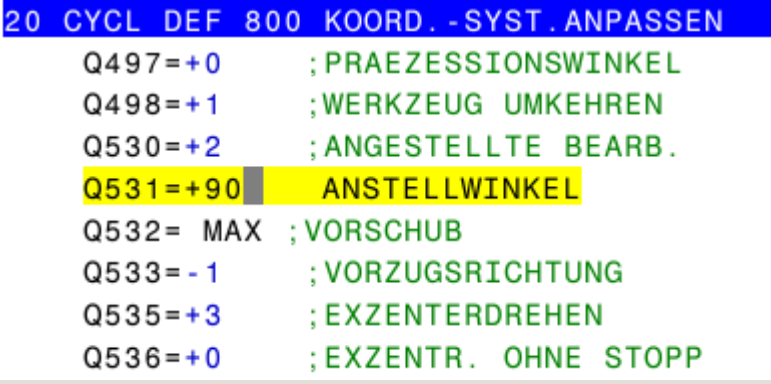

- Zyklus definieren
- п Vorspositionieren
	- $\blacksquare$  L Y+0 Z+10
	- M304; Spindel EIN (OEM abhängig)
	- П L X+302
	- M99; Zyklus aufrufen

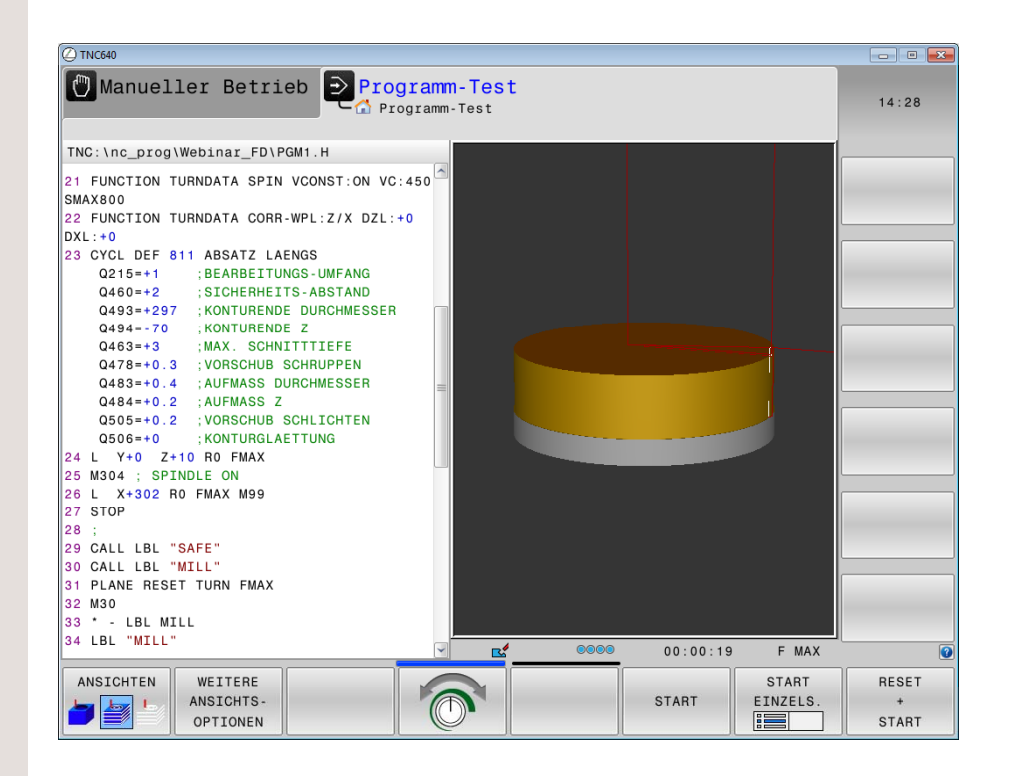

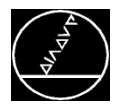

# **Abspanen - Stechen / Stechdrehen** MW M-TS/ Juni 2014

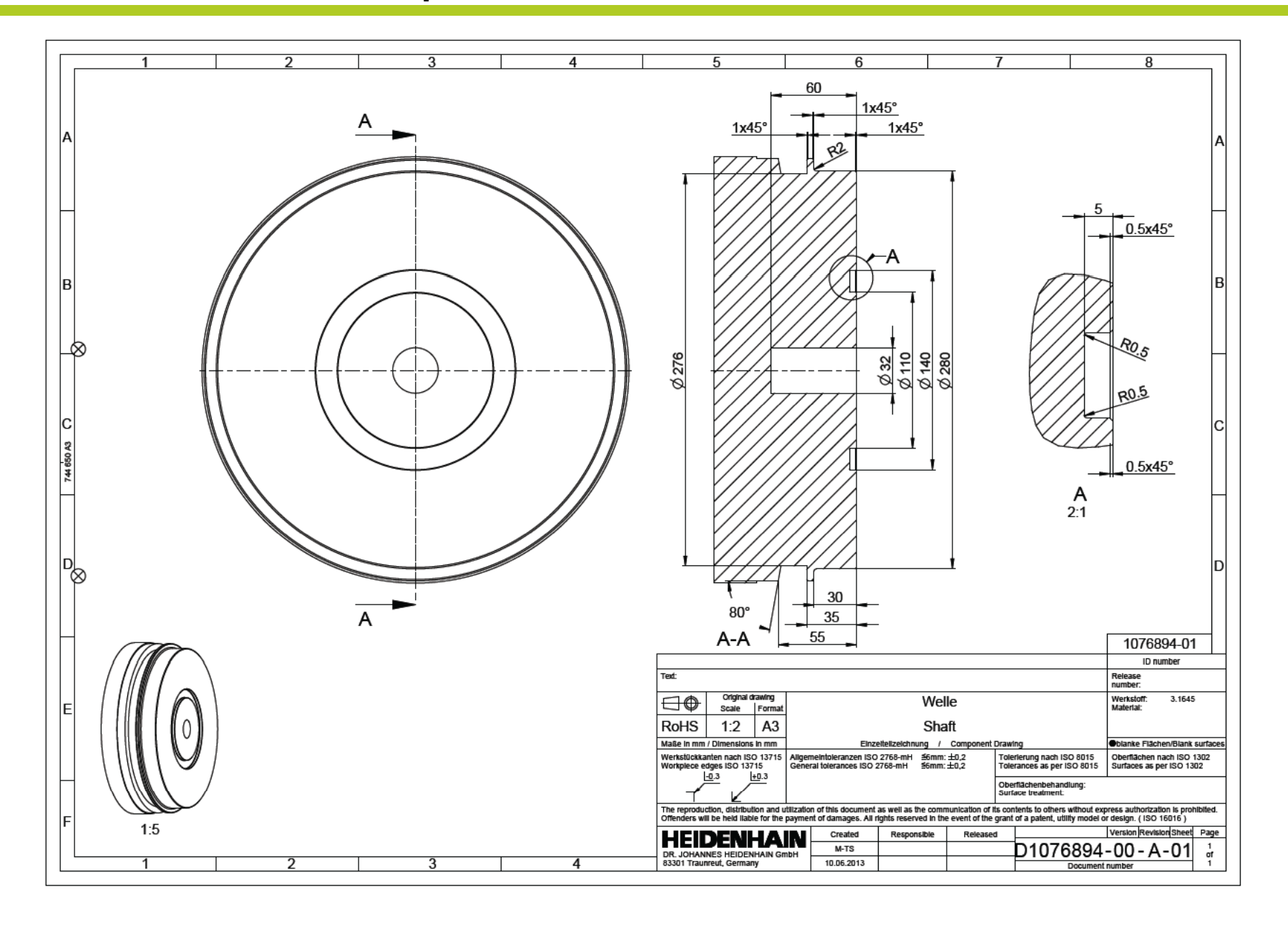

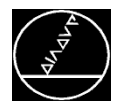

# **Abspanen - Stechen / Stechdrehen** MW M-TS/ Juni 2014

30

#### **Radial stechen:**

#### ■ Zyklus definieren

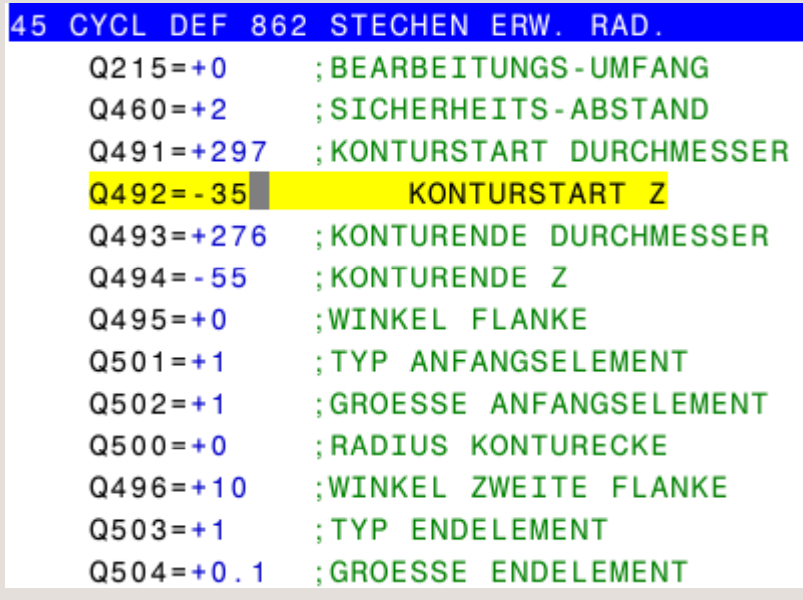

#### **Norspositionieren**

- $\blacksquare$  L X+302 Y+0
- M303; Spindel EIN (OEM abhängig)
- $L Z+2$
- M99; Zyklus aufrufen

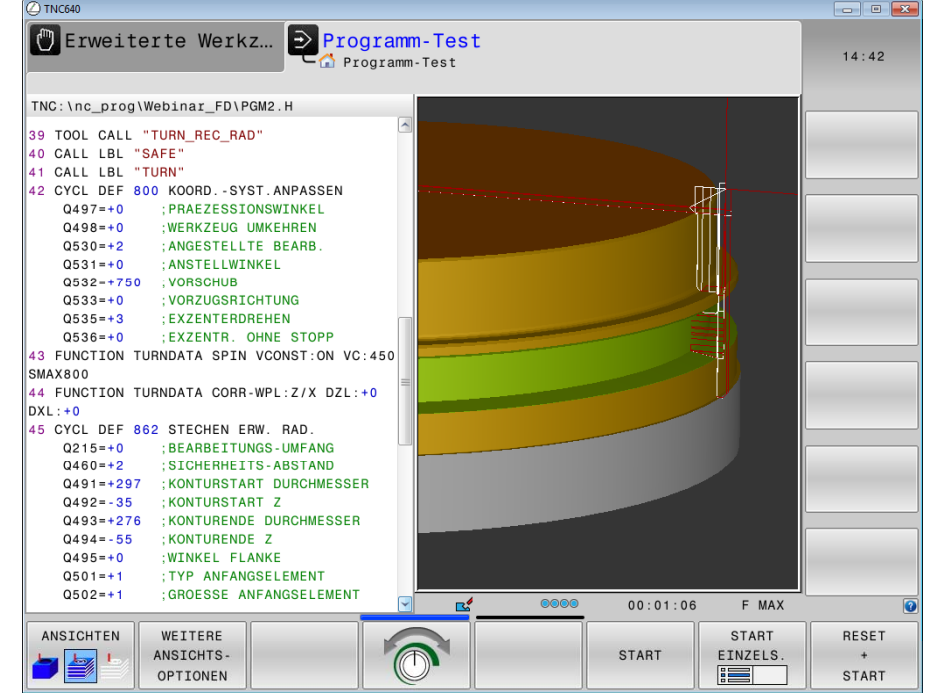

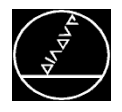

#### **Abspanen - Stechen / Stechdrehen** MW M-TS/ Juni 2014

#### **Axial stechen:**

#### ■ Zyklus definieren

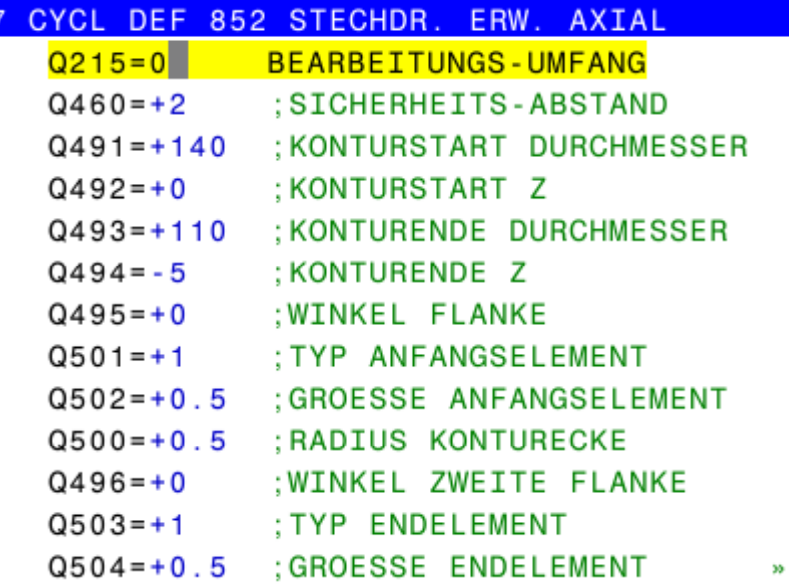

#### **Norspositionieren**

- $\blacksquare$  L X+110 Y+0
- M303; Spindel EIN (OEM abhängig)
- ш.  $L Z+2$
- M99; Zyklus aufrufen

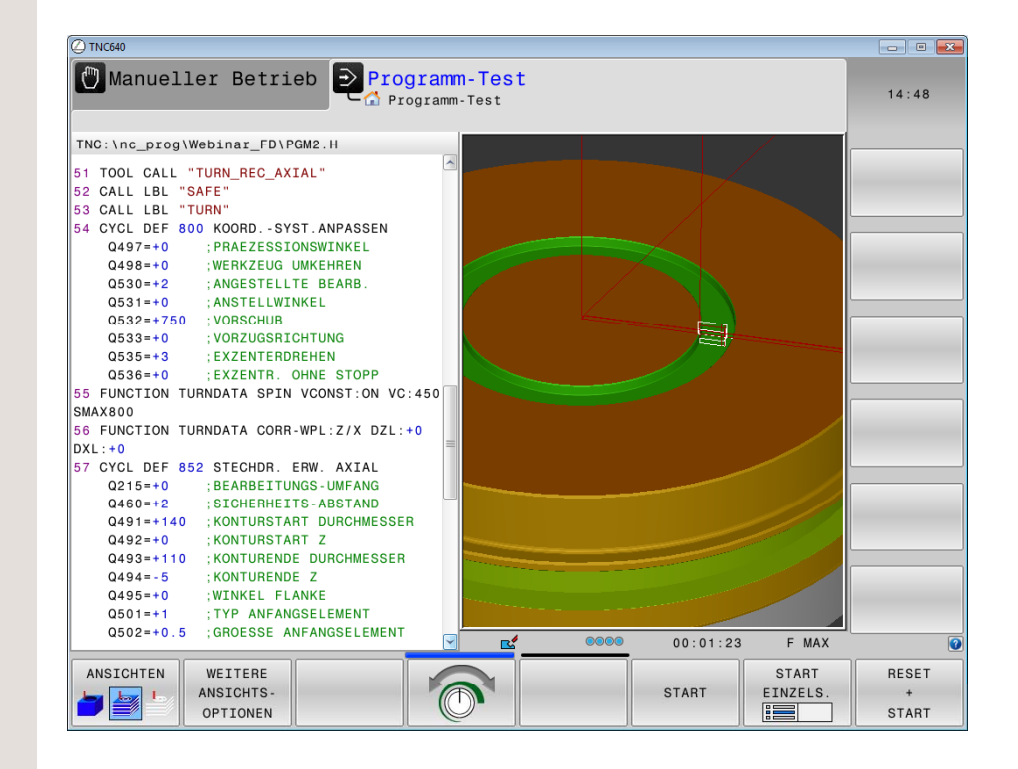

**Wechsel zum Programmierplatz**

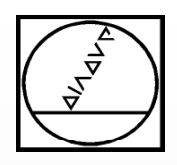

# **Abspanen mit Rohteilnachführung**

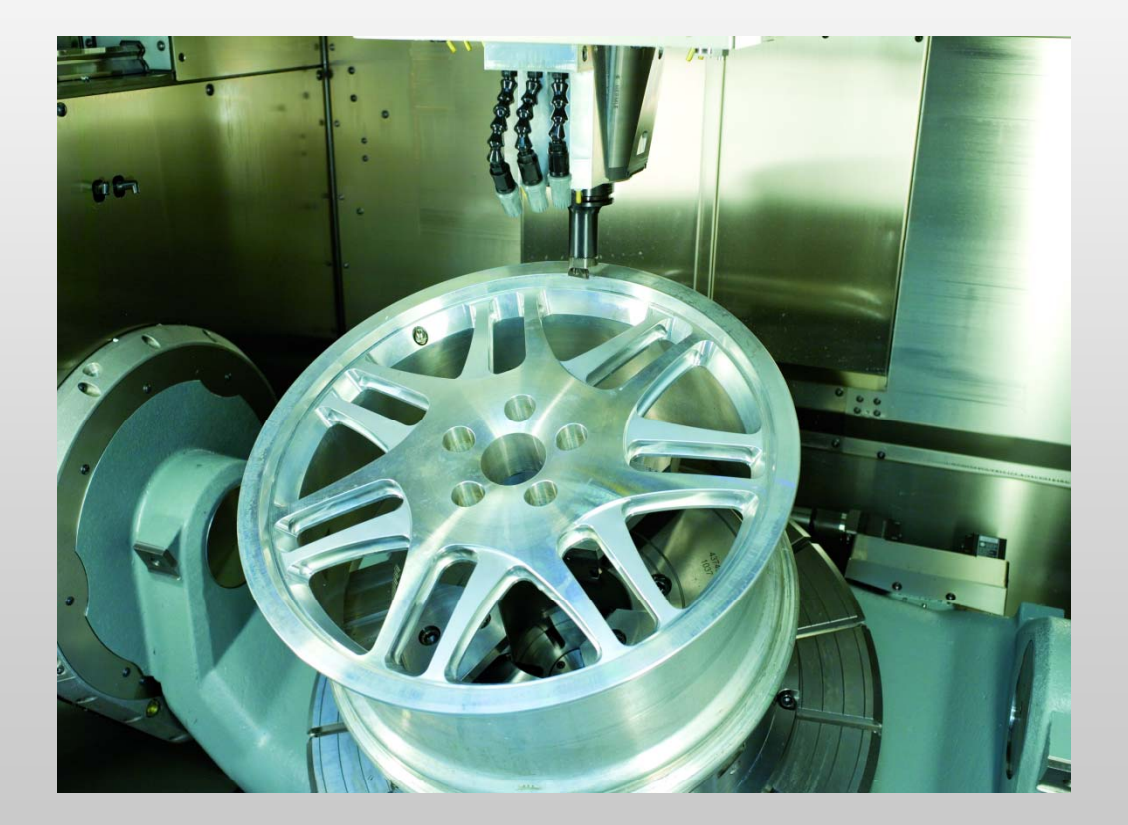

# **HEIDENHAIN**

**TNC 640**

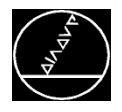

#### **Rohteilnachführung:**

- Programmierung der Rohteilkontur
- Aktivieren der Rohteilnachführung:
	- Taste **SPEC FCT**
	- **E** Softkey **PROGRAMMFUNKTIONEN DREHEN**
	- П Softkey **FUNCTION TURNDATA**
	- Softkey **TURNDATA BLANK**

Angabe der Rohteilkontur aus:

- LBL
- **R** PGM

Rohteilnachführung ausschalten:

# **TURNDATA BLANK OFF**

 $\rightarrow$  Rohteilnachführung ist nur im Drehbetrieb (FUNCTION MODE TURN) bei der Zyklusbearbeitung möglich)

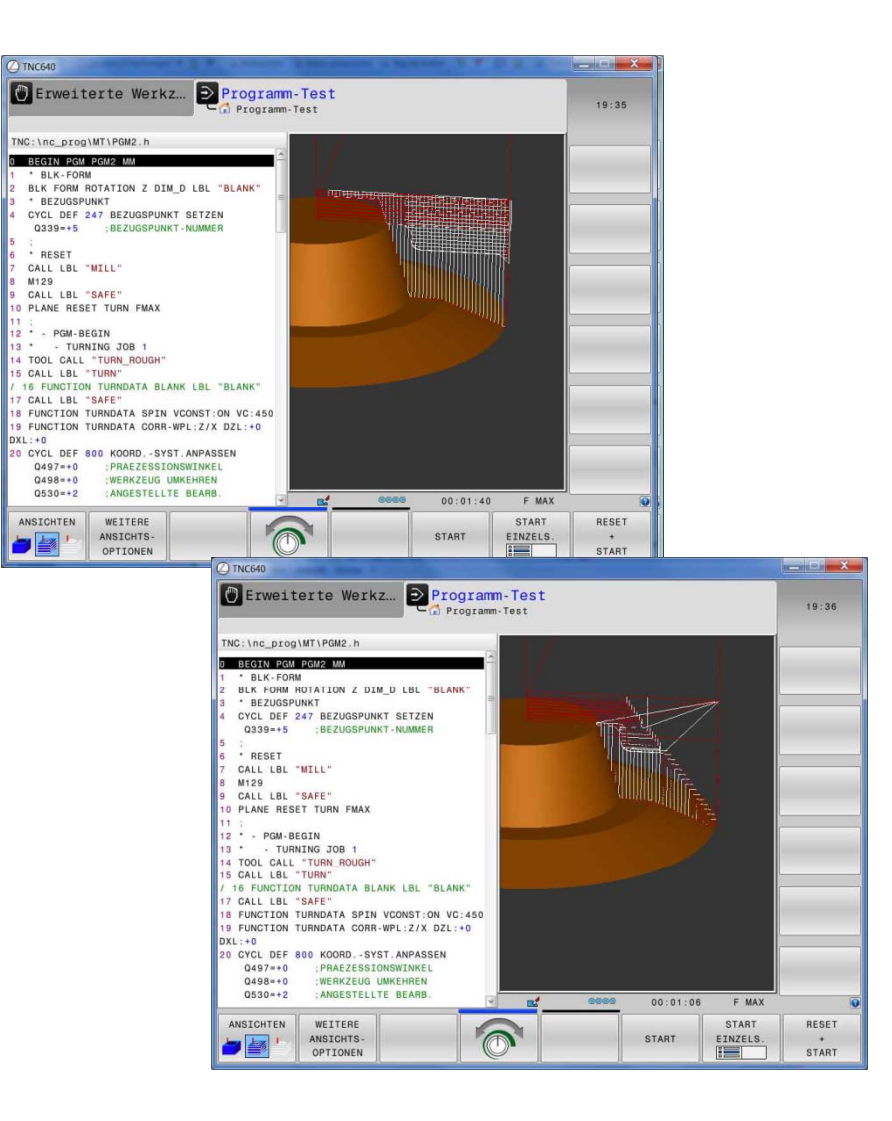

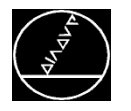

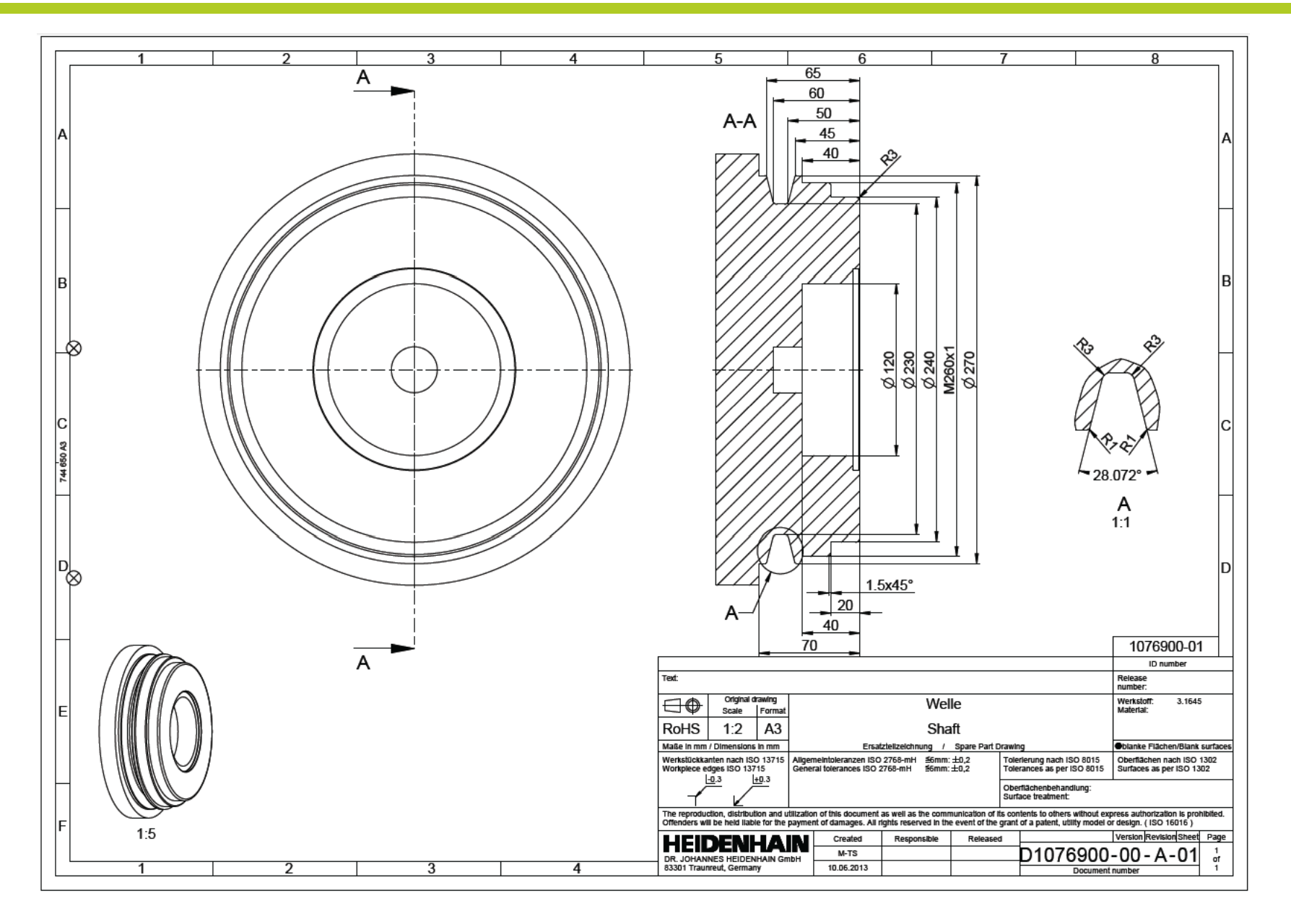

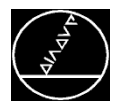

# **Rohteil programmieren:**

- Programmierung LBL "BLANK" (Kontur wird aus DXF übernommen)
- Verwendung der Rohteilkontur für BLK FORM *BLK FORM ROTATION Z DIM\_D LBL "BLANK"*
- Aktivierung der Rohteilnachführung *FUNCTION TURNDATA BLANK LBL"BLANK"*
- $\rightarrow$  Rohteilbeschreibung muss immer geschlossen sein

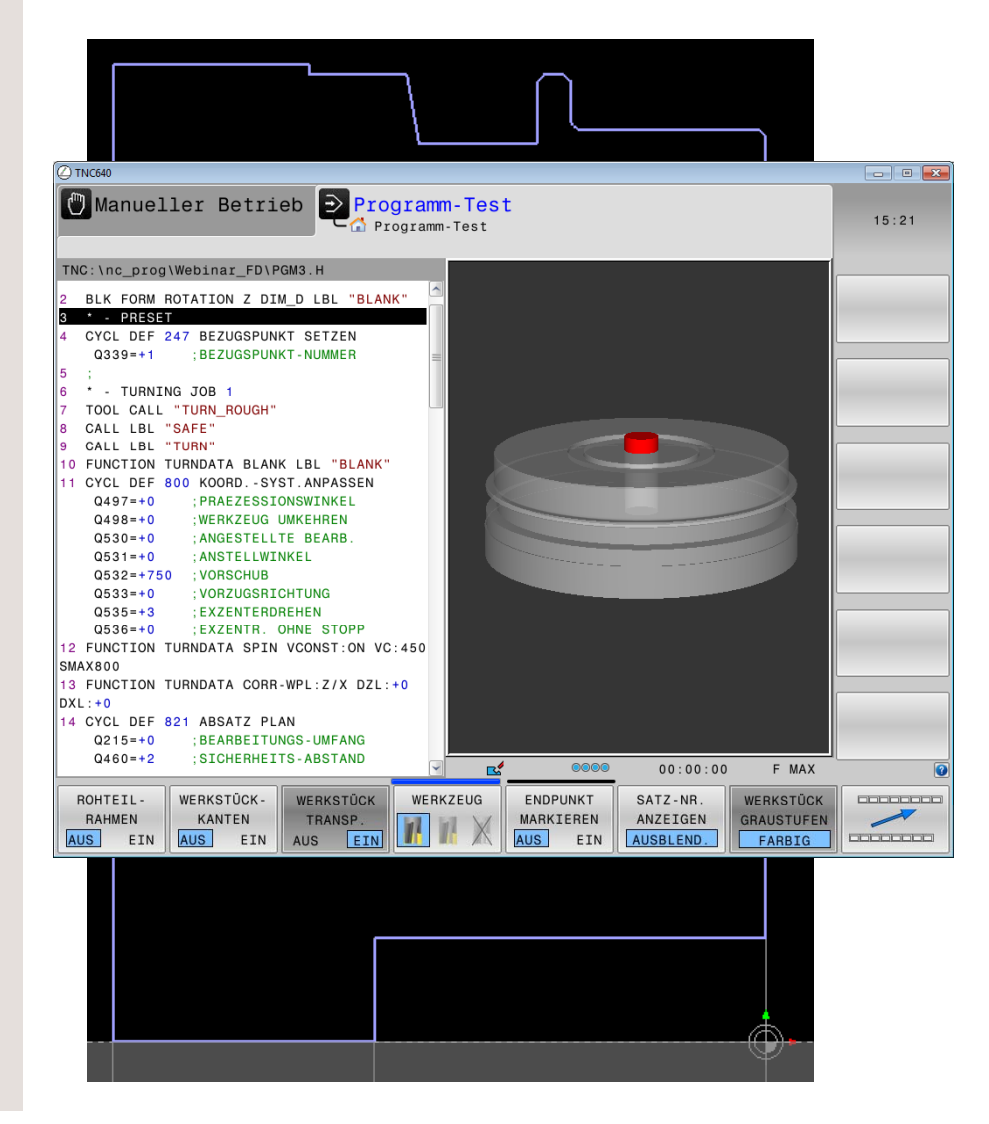

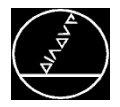

 $30^{\circ}$ 

**Längsdrehen (mit angestelltem Werkzeug 90°):**

- Abspanzyklus mit Kontur
	- Zyklus 14 mit Konturlabelnummer
	- Zyklus 810 Drehen Kontur längs

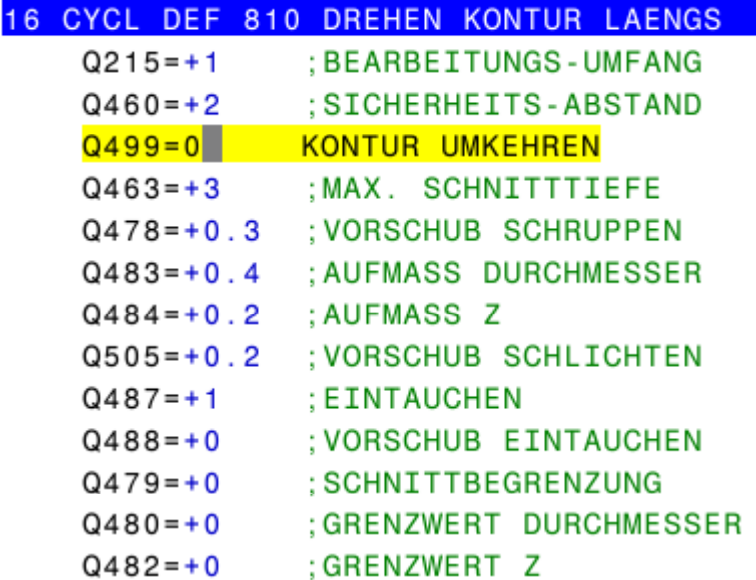

- П Vorspositionieren
- Zyklus aufrufen

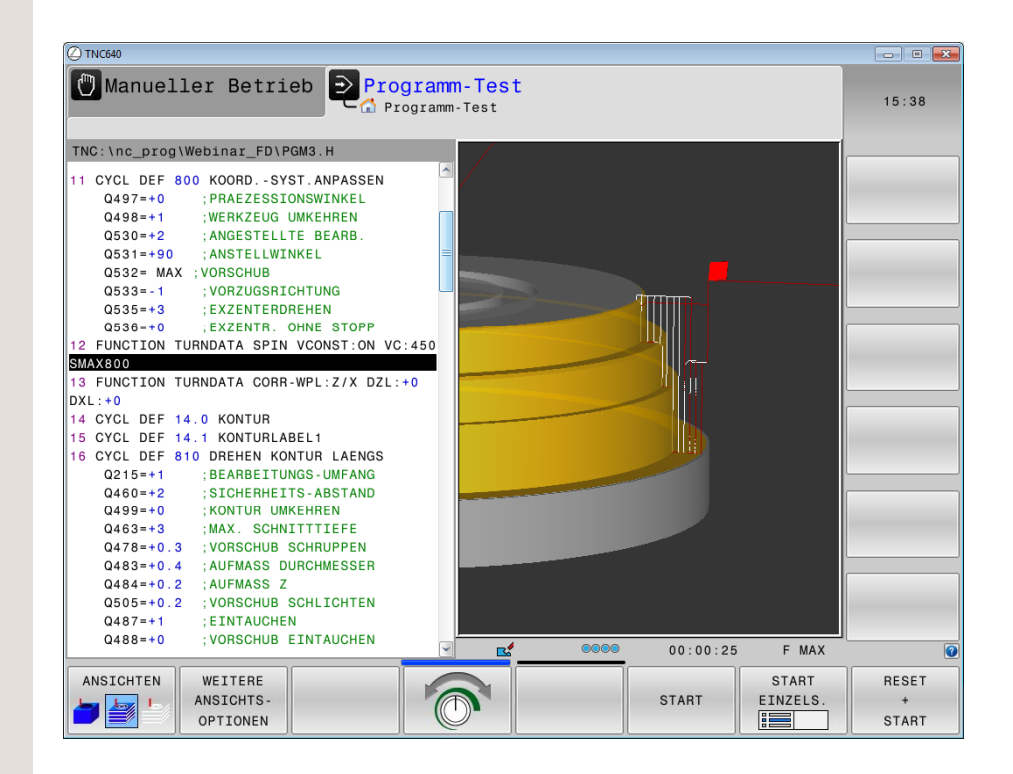

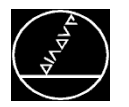

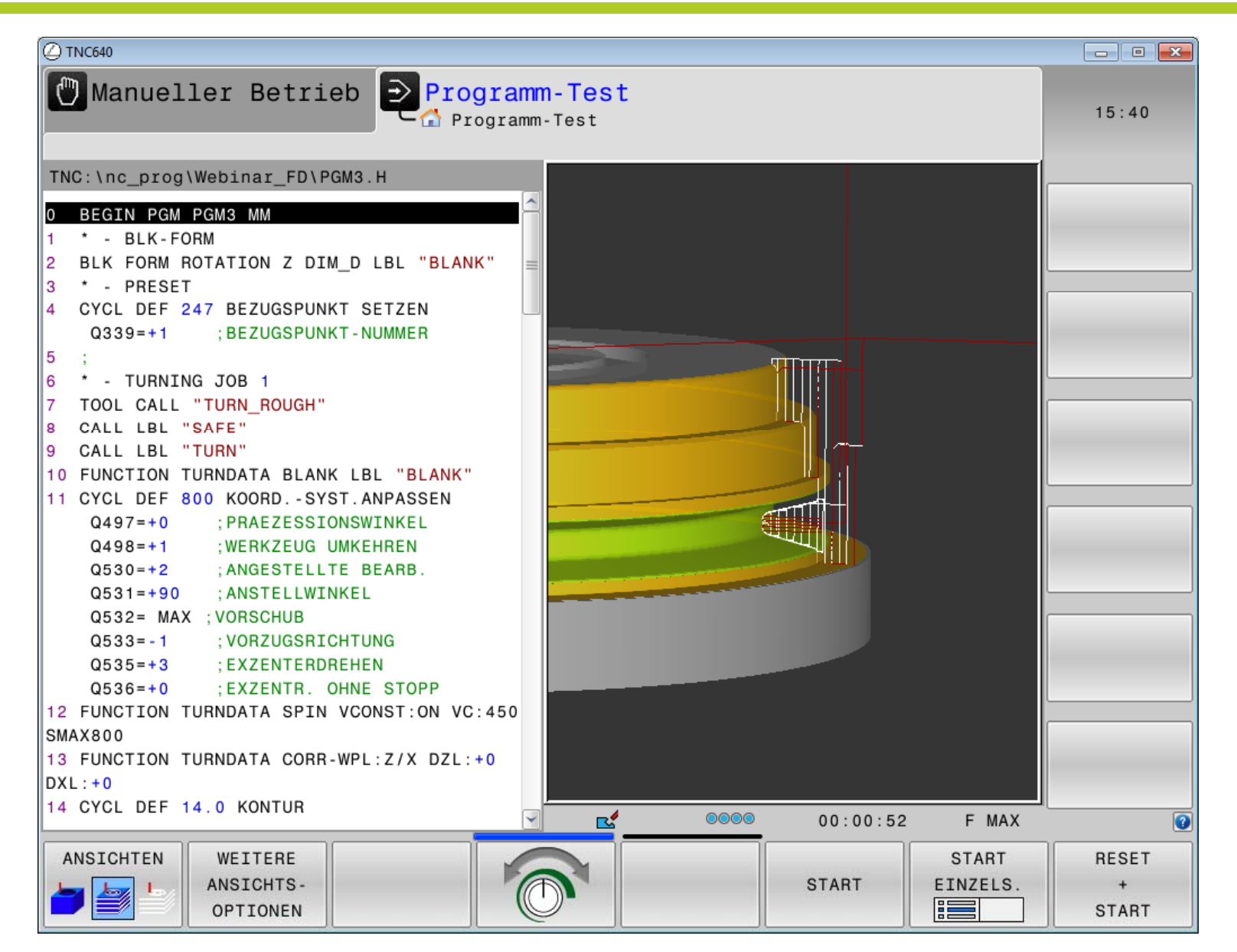

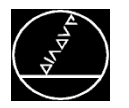

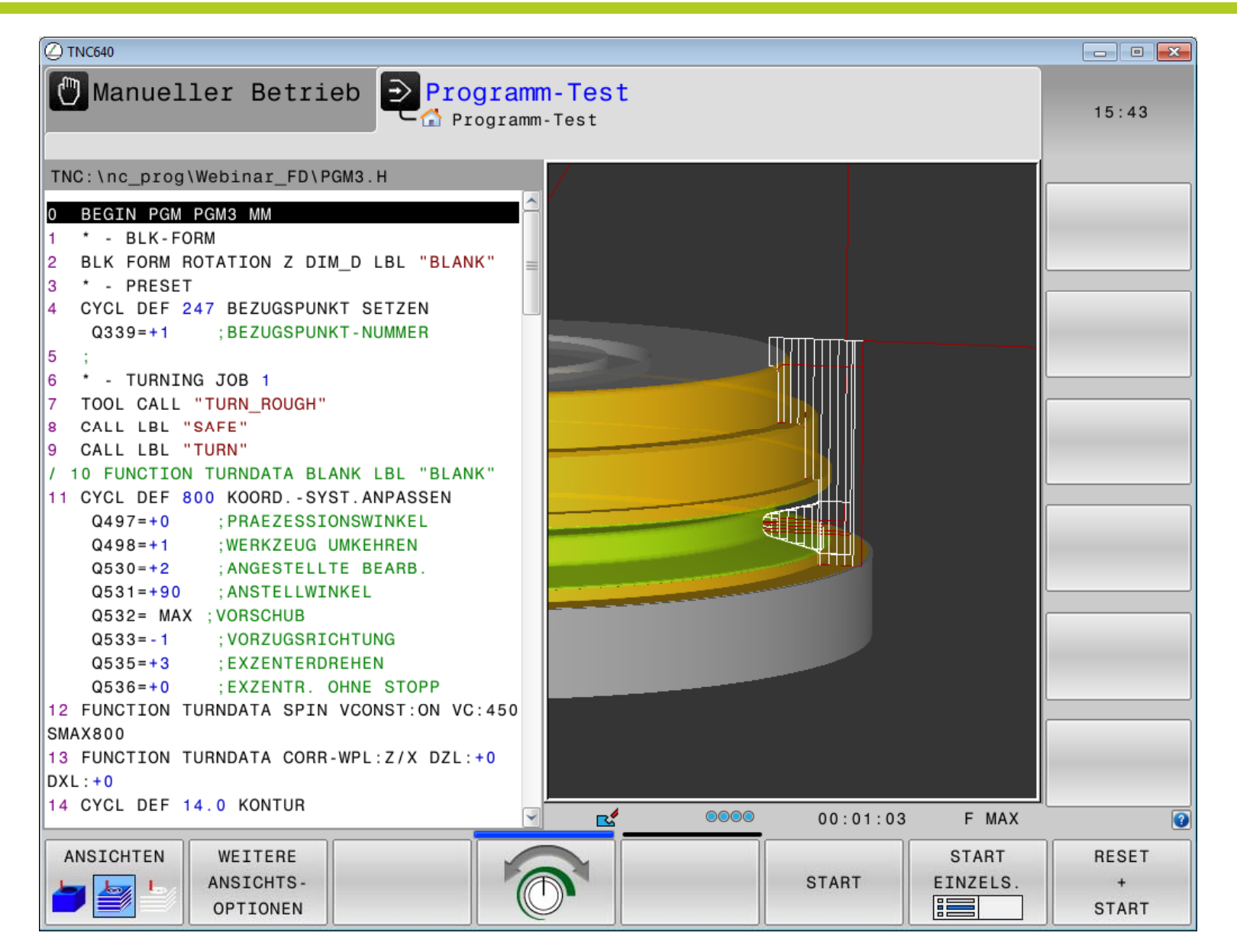

**Wechsel zum Programmierplatz**